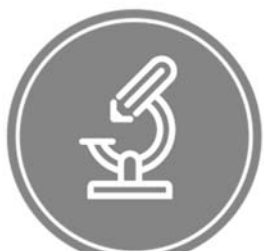

## ЧАСТНОЕ ПРОФЕССИОНАЛЬНОЕ ОБРАЗОВАТЕЛЬНОЕ УЧРЕЖДЕНИЕ

## «МЕДИЦИНСКИЙ КОЛЛЕДЖ ИМЕНИ БАШЛАРОВА»

Адрес: РД, г. Махачкала, ул. А. Султана, 10 км, 367010, Телефон:+7-989-445-97-14; http://bashlarov.ru/ E-mail: med-kolledj@bk.ru

Документ подписан электронной подписью МАМАЕВ РУСЛАН ГУСЕЙНОВИЧ ДИРЕКТОР ЧАСТНОЕ ПРОФЕССИОНАЛЬНОЕ ОБРАЗОВАТЕЛЬНОЕ УЧРЕЖДЕНИЕ "МЕДИЦИНСКИЙ КОЛЛЕДЖ ИМЕНИ БАШЛАРОВА" 01E283D900B3B03BAB4BBC48529CAD0BE9 Срок действия c 07.11.2023 до 07.02.2025 Подписано: 26.01.2024 12:58 (UTC+3)

### **ОДОБРЕН**

предметно-цикловой комиссией общеобразовательных дисциплин Протокол № 9\_ от « $17$ »  $03$  2022 г Председатель ПЦК

Н.С. Алисенова

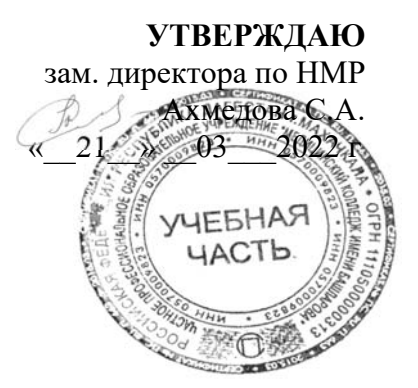

## **ФОНД ОЦЕНОЧНЫХ СРЕДСТВ**

## **для проведения текущего контроля успеваемости, промежуточной аттестации обучающихся по учебной дисциплине**

## **БД.08 Информатика**

по программе подготовки специалистов среднего звена (ППССЗ) по специальности СПО 33.02.01 Фармация на базе основного общего образования

# **Содержание**

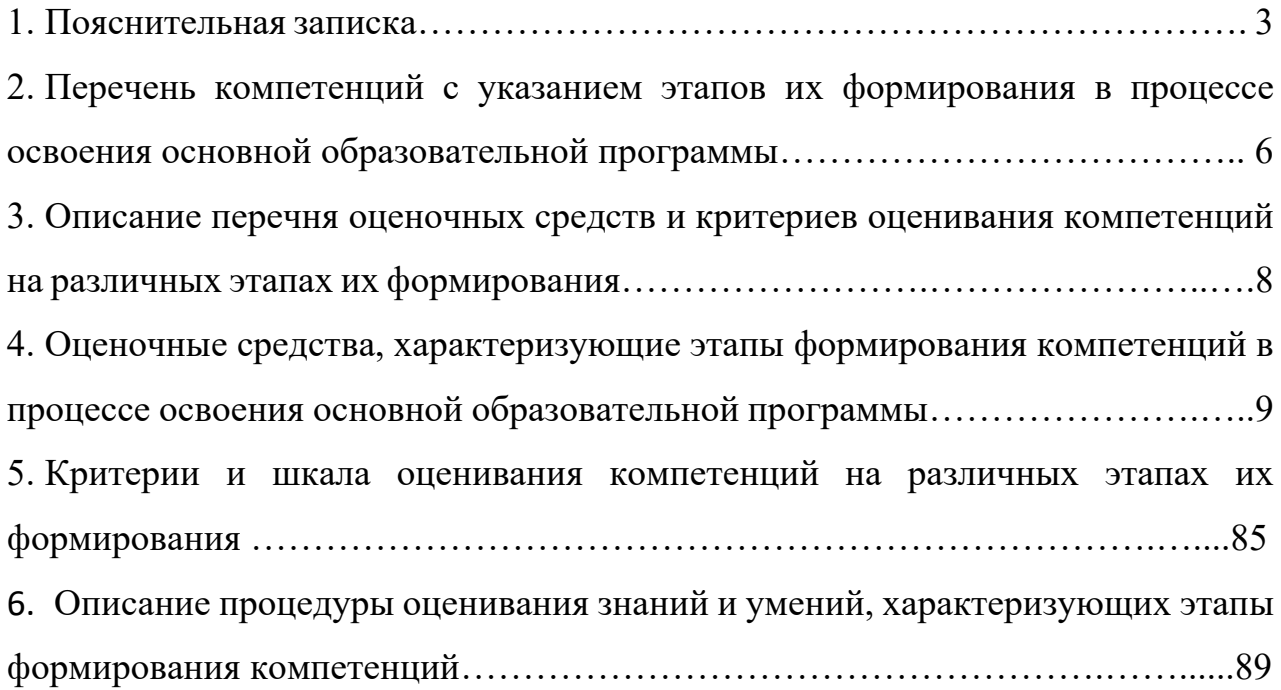

#### **1. Пояснительная записка**

ФОС предназначены для контроля и оценки образовательных достижений студентов, осваивающих *БД.08 Информатика.* 

ФОС разработаны в соответствии требованиями ОПОП СПО по специальности 33.02.01 Фармация, рабочей программы *БД.08 Информатика.*

ФОС включает контрольные материалы для проведения текущего контроля и промежуточной аттестации.

В результате изучения учебной дисциплины «Информатика» обучающийся должен **знать:**

- назначение наиболее распространенных средств автоматизации информационной деятельности (текстовых редакторов, текстовых процессоров, графических редакторов, электронных таблиц, баз данных, компьютерных сетей);

- назначение и виды информационных моделей, описывающих реальные объекты или процессы;

- методы измерения количества информации: вероятностный и алфавитный.

- знать единицы измерения информации;

- использование алгоритма как способа автоматизации деятельности;

- назначение и функции операционных систем;

- различные подходы к определению понятия «информация».

В результате изучения учебной дисциплины «Информатика» обучающийся должен **уметь:**

- осуществлять выбор способа представления информации в соответствии с поставленной задачей;

- иллюстрировать учебные работы с использованием средств информационных технологий;

- создавать информационные объекты сложной структуры, в том числе гипертекстовые;

- оценивать достоверность информации, сопоставляя различные источники;

- просматривать, создавать, редактировать, сохранять записи в базах данных;

- осуществлять поиск информации в базах данных, компьютерных сетях и пр.;

- представлять числовую информацию различными способами (таблица, массив, график, диаграмма и пр.);

- соблюдать правила техники безопасности и гигиенические рекомендации к компьютерному рабочему месту;

- распознавать информационные процессы в различных системах.

В рамках программы дисциплины БД.08 Информатика обучающимися осваиваются личностные, метапредметные и предметные результаты в соответствии с требованиями ФГОС среднего общего образования: личностные (ЛР), метапредметные (МР), предметные для базового уровня изучения (ПРб).

**Личностные результаты** освоения основной образовательной программы должны отражать:

ЛР 04. сформированность мировоззрения, соответствующего современному уровню развития науки и общественной практики, основанного на диалоге культур, а также различных форм общественного сознания, осознание своего места в поликультурном мире;

ЛР 05. сформированность основ саморазвития и самовоспитания в соответствии с общечеловеческими ценностями и идеалами гражданского общества; готовность и способность к самостоятельной, творческой и ответственной деятельности;

ЛР 06. толерантное сознание и поведение в поликультурном мире, готовность и способность вести диалог с другими людьми, достигать в нем взаимопонимания, находить общие цели и сотрудничать для их достижения, способность противостоять идеологии экстремизма, национализма, ксенофобии, дискриминации по социальным, религиозным, расовым, национальным признакам и другим негативным социальным явлениям;

ЛР 07. навыки сотрудничества со сверстниками, детьми младшего возраста, взрослыми в образовательной, общественно полезной, учебноисследовательской, проектной и других видах деятельности;

ЛР 09. готовность и способность к образованию, в том числе самообразованию, на протяжении всей жизни; сознательное отношение к непрерывному образованию как условию успешной профессиональной и общественной деятельности;

ЛР 10. эстетическое отношение к миру, включая эстетику быта, научного и технического творчества, спорта, общественных отношений;

ЛР 13. осознанный выбор будущей профессии и возможностей реализации собственных жизненных планов; отношение к профессиональной деятельности как возможности участия в решении личных, общественных, государственных, общенациональных проблем;

**Метапредметные результаты** освоения основной образовательной программы должны отражать:

МР 01. умение самостоятельно определять цели деятельности и составлять планы деятельности; самостоятельно осуществлять, контролировать и корректировать деятельность; использовать все возможные ресурсы для достижения поставленных целей и реализации планов деятельности; выбирать успешные стратегии в различных ситуациях;

МР 02. умение продуктивно общаться и взаимодействовать в процессе совместной деятельности, учитывать позиции других участников деятельности, эффективно разрешать конфликты;

МР 03. владение навыками познавательной, учебно-исследовательской и проектной деятельности, навыками разрешения проблем; способность и готовность к самостоятельному поиску методов решения практических задач, применению различных методов познания;

МР 04. готовность и способность к самостоятельной информационнопознавательной деятельности, владение навыками получения необходимой информации из словарей разных типов, умение ориентироваться в различных источниках информации, критически оценивать  $\mathbf{M}$ интерпретировать информацию, получаемую из различных источников;

MP.  $0.5$ . умение использовать информационных средства  $\overline{M}$ коммуникационных технологий (далее - ИКТ) в решении когнитивных, коммуникативных и организационных задач с соблюдением требований эргономики, техники безопасности, гигиены, ресурсосбережения, правовых и этических норм, норм информационной безопасности;

МР 09. владение навыками познавательной рефлексии как осознания совершаемых действий и мыслительных процессов, их результатов и оснований, границ своего знания и незнания, новых познавательных задач и средств их достижения.

Требования к предметным результатам освоения базового курса БД.08 Информатика должны отражать:

ПРб 01. сформированность представлений о роли информации и связанных с ней процессов в окружающем мире;

ПРб 02. владение навыками алгоритмического мышления и понимание необходимости формального описания алгоритмов;

ПРб 03. владение умением понимать программы, написанные на выбранном для изучения универсальном алгоритмическом языке высокого уровня; знанием основных конструкций программирования; умением анализировать алгоритмы с использованием таблиц;

 $\Pi P6$  $04.$ влаление стандартными приемами написания  $HA$ алгоритмическом языке программы для решения стандартной задачи с использованием основных конструкций программирования и отладки таких программ; использование готовых прикладных компьютерных программ по выбранной специализации;

 $\Pi P6$  $0.5<sub>1</sub>$ сформированность представлений  $\mathbf{O}$ компьютерноматематических моделях и необходимости анализа соответствия модели и моделируемого объекта (процесса); о способах хранения и простейшей обработке данных; понятия о базах данных и средствах доступа к ним, умений работать с ними;

ПРб 06. владение компьютерными средствами представления и анализа данных;

ПРб 07. сформированность базовых навыков и умений по соблюдению требований техники безопасности, гигиены и ресурсосбережения при работе со средствами информатизации; понимания основ правовых аспектов использования компьютерных программ и работы в Интернете.

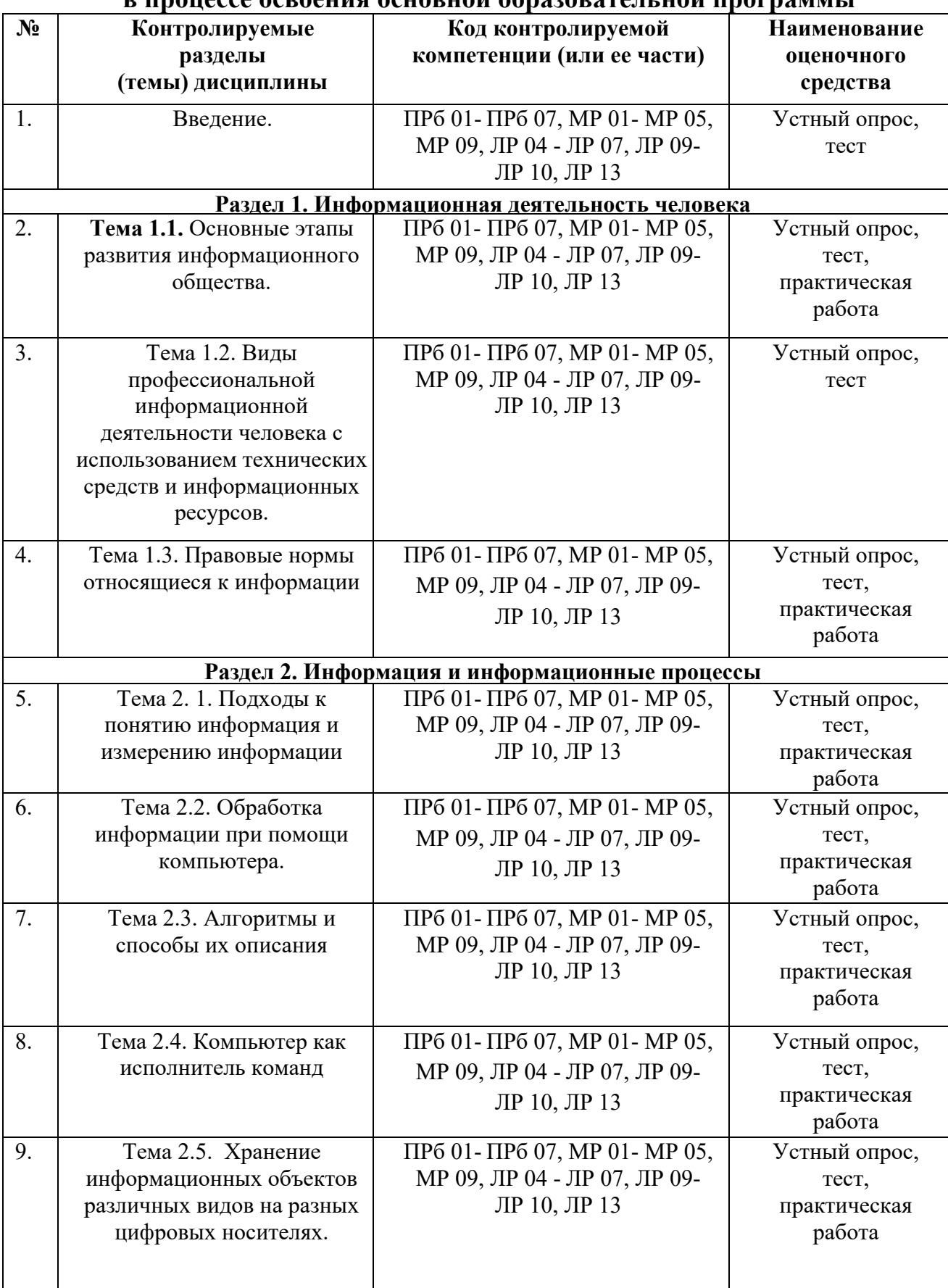

### **2. Перечень компетенций с указанием этапов их формирования в процессе освоения основной образовательной программы**

![](_page_6_Picture_362.jpeg)

![](_page_7_Picture_277.jpeg)

## **3. Описание перечня оценочных средств и критериев оценивания компетенций на различных этапах их формирования**

![](_page_7_Picture_278.jpeg)

![](_page_8_Picture_185.jpeg)

## **4. Оценочные средства, характеризующие этапы формирования компетенций в процессе освоения основной образовательной программы**

## **Введение**

## **Контрольные вопросы по теме:**

- 1. Что такое информационное общество?
- 2. Что входит в состав информационных ресурсов?
- 3. Что такое каналы передачи информации?
- 4. Что такое биологические информационные каналы?
- 5. Что такое технические информационные каналы?
- 6. Что такое информация?

7. Какие этапы развития технических средств и информационных ресурсов вы знаете?

8. Что изучает информатика?

## **Тестовые задания:**

- 1. Укажите устройство вывода:
- а) принтер
- б) клавиатура
- в) мышка

2. Что такое информация:

а) сведения о фактах, концепциях, объектах, событиях и идеях, которые в данном контексте имеют вполне определенное значение

б) это данные, на основании которых путем логических рассуждений могут быть получены определенные выводы

в) сведения, представленные в виде, пригодном для обработки

автоматическими средствами при возможном участии человека

3. Что такое естественный язык:

а) орган вкуса

б) разговорный язык

в) язык жестов

4. Под носителем информации обычно понимают:

а) материальную субстанцию, которую можно использовать для записи, хранения и (или) передачи информации

б) компьютер

в) устройство хранения данных в персональном компьютере

5. Информатикой называют науку:

а) о влиянии получаемой информации на организм человека

б) об истории развития компьютерной техники

в) о закономерностях протекания информационных процессов в системах различной природы, о методах, средствах и технологиях автоматизации информационных процессов

6. Информационные технологии:

а) совокупность систематизированных и организованных специальным образом данных и знаний

б) система аппаратных средств для сбора, хранения, передачи и обработки информации

в) совокупность методов и программно-технических средств, объединенных в технологическую цепочку, обеспечивающую сбор, обработку, хранение, распределение и отображение информации с целью снижения трудоемкости процессов использования информационных ресурсов

**Ответы:** 1-а, 2-а, 3-б, 4-а, 5-в, 6-в.

## **Раздел 1. Информационная деятельность человека**

## **Тема 1.1. Основные этапы развития информационного общества. Контрольные вопросы по теме:**

1. Как можно охарактеризовать наше общество сегодня?

2. Перечислите характерные черты информационного общества

3. С какими проблемами информационного общества вы сталкиваетесь в своей жизни и в частности в колледже? Как вы решаете эти проблемы?

4. Что такое информатизация?

5. Считаете ли вы себя человеком, владеющим информационной культурой?

6. В какой степени каждый из вас соответствует этому образу человека, владеющего информационной культурой?

## **Тестовые задания:**

- 1. Первая информационная революция связана с изобретением:
- а) книгопечатания
- б) электричества
- в) письменности

г) микропроцессорной технологии и появлением персонального компьютера

2. Вторая информационная революция связана с изобретением:

микропроцессорной технологии и появлением персонального компьютера

- а) электричества
- б) письменности
- в) книгопечатания

## 3. Книгопечатания изобретено:

- а) в X веке
- б) в XII веке
- в) в XV веке
- г) в XVII веке

4. Третья информационная революция связана с изобретением:

- а) электричества
- б) книгопечатания
- в) письменности

г) микропроцессорной технологии и появлением персонального компьютера

5. Четвертая информационная революция связана с изобретением:

- а) электричества
- б) книгопечатания
- в) письменности

г) микропроцессорной технологии и появлением персонального компьютера

6. Ориентировано в первую очередь на развитие промышленности, совершенствование средств производства, усиление системы накопления и контроля капитала:

а) индустриальное общество

б) информационное общество

## **Ответы:** 1-в, 2-в, 3-в, 4-а, 5-г, 6-а.

## **Практическая работа: «Образовательные информационные ресурсы»**

**Цель:** научиться пользоваться образовательными информационными ресурсами, искать нужную информацию с их помощью; овладеть навыками установки программного обеспечения и работы с ним.

## **Содержание работы:**

## **Задание №1.**

- 1. Загрузите Интернет.
- 2. В строке поиска введите фразу «каталог образовательных ресурсов».
- 3. Перечислите, какие разделы включают в себя образовательные ресурсы сети Интернет.
- 4. Охарактеризуйте любые три.

![](_page_11_Picture_276.jpeg)

![](_page_11_Picture_277.jpeg)

## **Задание №3. Ответьте на вопросы:**

![](_page_11_Picture_278.jpeg)

## **Задание №4.**

1.Установите программу «Клавиатор2004» из папки «Практикум» на диске 2. Опишите все этапы установки.

3.Удалите программу «Клавиатор2004» через «Панель управления». Опишите все этапы.

**Задание №5.** Сделайте вывод о проделанной практической работе

## **Тема 1.2. Виды профессиональной информационной деятельности человека с использованием технических средств и информационных ресурсов.**

## **Контрольные вопросы по теме:**

1.Понятие и виды информационной деятельности человека

2.Понятие «информационная компетентность». Задачи развития информационной компетентности специалиста

3. Дайте определение понятиям: «информационная деятельность человека», «технические средства».

4. Перечислите сопровождающие технические и информационные средства выбранной вами профессии (письменно).

## **Тестовые задания:**

1. Информационная система включает в себя:

- а) монитор
- б) поисковые системы
- в) информационные технологии

2. Информационная система не включает в себя:

- а) информационно-поисковые системы
- б) информационные технологии
- в) информационную среду

3. Информационная система:

а) сведения, передаваемые людьми различными способами — устно, с помощью сигналов или технических средств

б) совокупность методов и программно-технических средств, объединенных в технологическую цепочку, обеспечивающую сбор, обработку, хранение,

распределение и отображение информации с целью снижения трудоемкости процессов использования информационных ресурсов

в) система по сбору, передаче, переработке информации об объекте, снабжающая работника любой профессии информацией для реализации функции управления

4. Деятельность, обеспечивающая сбор, обработку, хранение, поиск и распространение информации, а также формирование информационного ресурса и организацию доступа к нему – это деятельность:

- а) педагогическая
- б) идеологическая
- в) политическая
- г) информационная

#### 5. Микрофон, фотоаппарат, кинокамера – средства:

- а) сбора информации
- б) хранения информации
- в) передачи информации
- г) обработки информации

6. Телефон, телеграф, радио, телевидение, спутники – средства:

- а) сбора информации
- б) хранения информации
- в) передачи информации
- г) обработки информации

**Ответы:** 1-в, 2-а, 3-в, 4-г, 5-а, 6-в.

## **Тема 1.3. Правовые нормы, относящиеся к информации**

### **Контрольные вопросы по теме:**

1. Какие нормативные правовые акты являются основополагающими в информационной сфере?

2. Что является основанием для возникновения юридической ответственности за правонарушение

3. Сформулируйте определение "информационное правонарушение" или "правонарушение в информационной сфере".

4. Какие виды юридической ответственности предусмотрены за несоблюдение информационно-правовых норм?

5. Что понимается под информационным преступлением?

## **Тестовые задания:**

1. Программы для ЭВМ

а) являются объектами авторского права с момента их создания

б) не являются объектами авторского права

в) являются объектами авторского права после записи на носитель

г) являются объектами авторского права после официального заявления о написании программы

2. Программным средством защиты лицензионных программ от копирования является

а) пароль

б) ключ

в) атрибут доступа

г) код доступа

3. Информатизация общества — это:

а) процесс повсеместного распространения ПК

б) социально-экономический и научно-технический процесс создания оптимальных условий для удовлетворения информационных потребностей граждан

в) процесс внедрения новых информационных технологий

г) процесс формирования информационной культуры человека

большинства пользовательских л) знание граждан характеристик компьютера

4. Процесс коммуникации между пользователем и компьютером называют:

а) активизацией программ

б) активацией программ

в) пользовательским интерфейсом

г) интерактивным режимом

5. Проверка полномочий пользователя при обращении его к данным называется:

а) контролем доступа

б) шифрованием

в) обеспечением целостности данных

г) декодированием

6. Раздел уголовного кодекса «Преступление в сфере компьютерной информации» определяет меру наказания за:

а) неправомерный доступ к компьютерной информации

б) создание и распространение компьютерных вирусов

в) умышленное нарушение правил эксплуатации ЭВМ и компьютерных сетей

 $\Gamma$ ) Bce

Ответы: 1-а, 2-г, 3-б, 4-г, 5-а, 6-г.

## Практическая работа: «Инсталляция и использование программного обеспечения»

## Залание:

Впрограмме БЛОКНОТ наберите кратко текст об использовании программного обеспечения. Сохраните этот документ под именем «Правовые нормы» в папку со своим именем. Чтобы выполнить данное задание необходимо воспользоваться следующими вопросами:

Вопросы к заданию:

а) информационное право —

б) Информационная деятельность человека —

## **Раздел 2. Информация и информационные процессы**

## **Тема 2. 1. Подходы к понятию информация и измерению информации Контрольные вопросы по теме:**

1. Информационные объекты различных видов

2. Универсальность дискретного представления информации

3. Представление информации в двоичной системе.

4. Дискретное представление текстовой, графической, звуковой информации и видеоинформации

## **Тестовые задания:**

- 1. Один байт это … (бит)
- а) 256
- б) 16
- в) 8
- г) 4

## 2. Минимальная единица количества информации

- а) Бод
- б) Бит
- в) Байт
- г) Кбайт
- 3. Один килобайт равен … (байт)
- а) 1000
- б) 1024
- в) 256
- г) 512

4. В какой из последовательностей единицы измерения указаны в порядке возрастания?

- а) гигабайт, килобайт, мегабайт, байт
- б) гигабайт, мегабайт, килобайт, байт
- в) мегабайт, килобайт, байт, гигабайт
- г) байт, килобайт, мегабайт, гигабайт

5. Некоторый алфавит состоит из 16 cимволов. Какое количество информации несет одна буква этого алфавита?

- а) 8
- б) 4
- в) 2
- г) 6

Ответы: 1-в, 2-б, 3-б, 4-г, 5-в.

## Практическая работа: «Дискретное представление видеоинформации»

Цель: изучить способы представления текстовой, графической, звуковой информации и видеоинформации, научиться записывать числа в различных системах счисления.

#### Выполнение работы:

Задание №1. Используя таблицу символов, записать последовательность десятичных числовых кодов в кодировке Windows для своих ФИО, названия улицы, по которой проживаете. Таблица символов отображается редакторе **MS** Word помошью команды: вклалка  $\bf{B}$  $\mathbf{C}$ Вставка→Символ→Другие символы

![](_page_16_Figure_5.jpeg)

В поле Шрифт выбираете Times New Roman, в поле из выбираете кириллица. Например, для буквы «А» (русской заглавной) код знака-192. **Hnumen** 

![](_page_16_Picture_137.jpeg)

Залание 2.

Используя стандартную программу *БЛОКНОТ*, определить, какая фраза в кодировке Windows задана последовательностью числовых кодов и продолжить код. Запустить *БЛОКНОТ*. С помощью дополнительной цифровой клавиатуры при нажатой клавише **ALT** ввести код, отпустить клавишу **ALT.** В документе появится соответствующий символ.

![](_page_17_Picture_249.jpeg)

![](_page_17_Picture_250.jpeg)

#### **Заполнить верхнюю строку названием специальности**

- 2) В кодировке Unicod запишите название своей специальности.
- 3) Имеется рисунок в 24-разрядном формате BMP. Вычислите, какой объем (Кбайт, Мбайт) на носителе займет этот рисунок, если экран содержит 600\*800 точек.
- 4) Определить требуемый объем видеопамяти для различных графических режимов экрана монитора, если известна глубина цвета на одну точку.

![](_page_17_Picture_251.jpeg)

- 5) В процессе преобразования растрового графического изображения количество цветов уменьшилось с 65536 до 16. Во сколько раз уменьшится объем занимаемой им памяти?
- 6) Сколько секунд потребуется модему, передающему сообщения со скоростью 14400 бит/сек, чтобы передать цветное растровое

изображение размером 800 х 600 пикселей, при условии, что в палитре 16 миллионов цветов?

- 7) Определить соотношение между высотой и шириной экрана монитора для различных графических режимов. Различается ли это соотношение a) $640x480$ ; различных режимов?  $6)800x600;$  $B)1024x768;$ ЛЛЯ  $a)$ 1152x864;  $a)$ 1280x1024. Определить максимально возможную разрешающую способность экрана для монитора с диагональю 17" и размером точки экрана 0,25 мм.
- 8) Запишите код красного цвета в двоичном, шестнадцатеричном и десятичном представлении.
- 9) Заполните таблицу цветов при 24- битной глубине цвета в 16- ричном представлении.
- 10) На «маленьком мониторе» с растровой сеткой размером 10 х 10 черно-белое изображение буквы  $\langle K \rangle$ . Представить имеется содержимое видеопамяти в виде битовой матрицы, в которой строки и столбцы соответствуют строкам и столбцам растровой сетки.

Ответьте на вопросы:

- 1. Что такое Unicode и каковы его перспективы
- 2. Сколько символов можно закодировать с помощью двух байтов?
- 3. Чем отличается непрерывный сигнал от дискретного?
- 4. В чем суть fM-метода кодирования звука?
- 5. В чем суть WAve-tAble-метода кодирования звука?
- 6. Какие звуковые форматы вы знаете?
- 7. Назовите этапы кодирования видео-информации.
- 8. Какие форматы видеофайлов вы знаете?

#### Тема 2.2. Обработка информации при помощи компьютера. Контрольные вопросы по теме:

- 1. Поиск информации, что это?
- 2. Какие поисковые технологии информационных систем Вам известны?
- 3. Что такое тематические каталоги?
- 4. Что могут содержать базы информационных технологий?

## Тестовые залания:

- 1. Что называется систематизацией информации:
- а) обработка документа с целью получения новых данных
- б) разделение информации по определенному признаку
- в) кодирование данных

2. «Символ — ... — строка — фрагмент текста», что в этом ряду пропущено:

- а) абзац
- б) слово
- в) предложение

3. Выберите предложение, где все пробелы стоят правильно:

а) «Пора, что железо: куй, поколе кипит!»

б) «Пора, что железо: куй, поколе кипит!»

в) «Пора, что железо: куй, поколе кипит!»

4. Если курсор находится внутри абзаца, что произойдет если нажать клавишу Enter:

а) абзац разобьётся на два отдельных абзаца

б) курсор переместится в конец текущей строки

в) курсор останется на прежнем месте

5. Что представляет из себя редактирование текста:

а) процесс передачи текстовой информации по компьютерной сети

б) процесс внесения изменений в имеющийся текст

в) процедуру считывания с внешнего запоминающего устройства ранее созданного текста

6. Что в первую очередь предусматривает копирование текстового фрагмента в текстовом редакторе:

а) выделение копируемого фрагмента

б) открытие нового текстового окна

в) выбор соответствующего пункта меню

Ответы: 1-б, 2-б, 3-в, 4-а, 5-б, 6-а.

Задание 1. Найдите в Интернет-ресурсах таблицы истинности импликации и эквивалентности, оформите их в тетради

Задание 2. Постройте таблицу истинности логической функции  $F=(A\lor B)$   $\land$  $(A\vee B)$ 

## Тема 2.3. Алгоритмы и способы их описания

## Контрольные вопросы по теме:

1. Дайте определение понятию «алгоритм». Приведите примеры алгоритмов,

с которыми вы сталкивались в жизни.

2. Назовите исполнителей алгоритма?

- 3.Что называется системой команд исполнителя?
- 4. Какие свойства алгоритма вы знаете? Поясните каждое.
- 5. Назовите способы описания алгоритмов.

6. Начертите основные функциональные блоки, применяемые при создании блок-схем.

## Тестовые задания:

1. Выберите название свойства алгоритма, которое означает, что он залан с помощью таких предписаний, которые исполнитель может воспринимать и по которым может выполнять требуемые действия:

- а) дискретность
- б) понятность
- в) определённость
- г) массовость

2. Выберите название свойства алгоритма, которое означает, что путь решения задачи разделён на отдельные шаги:

- а) дискретность
- б) определённость
- в) результативность
- г) массовость

3. Выберите название свойства алгоритма, которое означает, что путь решения задачи определён вполне однозначно, на любом шаге не допускаются никакие двусмысленности и недомолвки:

- а) дискретность
- б) понятность
- в) определённость
- г) результативность

4. Имя переменной предваряется таким знаком:

- $a):$
- $6) =$
- $B)$  "

5. Выберите, что предусматривает алгоритм структуры "ветвление":

- а) выбор условий,
- б) выбор алгоритмов,
- в) выбор команд (действий)

6. Алгоритм называют циклическим:

а) если он составлен так, что его выполнение предполагает многократное повторение одних и тех же действий;

б) если ход его выполнения зависит от истинности тех или иных условий; в) если его команды выполняются в порядке их естественного следования

друг за другом независимо от каких-либо условий.

Ответы: 1-б. 2-в. 3-в. 4-в. 5-в. 6-а.

# **Задание 1.** Создание линейного алгоритма

![](_page_21_Figure_1.jpeg)

# **Задание 2.** Создание алгоритма ветвления

![](_page_21_Figure_3.jpeg)

**Задание 3.** Создание алгоритма цикла

![](_page_21_Figure_5.jpeg)

#### Задание 4. Создание алгоритма массива

![](_page_22_Figure_1.jpeg)

### Тема 2.4. Компьютер как исполнитель команд

#### Контрольные вопросы по теме:

1. Начертите блок-схемы линейного, разветвляющегося и циклического алгоритмов. Поясните принцип их работы.

2. Что представляет собой программа? Что называется оператором?

2. Поясните разницу между компилятором и интерпретатором.

3. Объясните, почему компьютер является формальным исполнителем команд.

#### Тестовые задания:

1. Какое название носит устройство, способное выполнять определённый набор команд:

- а) программа
- б) исполнитель
- в) компьютер

2. Правильно укажите, какое свойство алгоритма означает, что алгоритм должен обеспечивать возможность его применения для решения любой задачи из некоторого класса задач:

а) одиночества

б) массовости

в) массивности

3. Что означает свойство алгоритма дискретность:

а) строгое движение как вверх, так и вниз

б) что команды должны следовать последовательно друг за другом

в) разбиение алгоритма на конечное число простых шагов +

4. Что означает свойство алгоритма массовость:

а) использование любым исполнителем

б) что алгоритм должен обеспечивать возможность его применения для решения однотипных задач

в) разбиение алгоритма на конечное число простых шагов

5. Необходимо верно назвать свойство алгоритма, которое обеспечивает получение результата после конечного числа шагов:

а) массовость

б) дискретность

в) результативность

6. Какое название носит алгоритм, при котором, в зависимости от выполнения некоторого условия, совершается одна или другая последовательность шагов:

а) разветвляющий

б) пиклический

в) линейный

Ответы: 1-б, 2-б, 3-б, 4-б, 5-в, 6-а.

Практическая работа: «Построение простой компьютерной модели физического, биологического или другого процесса путем создания алгоритма и его реализации средствами языка программирования»

#### 1. Постановка залачи:

Генеральный директор АТП должен составить штатное расписание, т.е. определить, сколько сотрудников, на каких должностях и с каким окладом он должен принять на работу.

#### 2. Построение информационной модели:

Исходными данными являются:

Общий месячный фонд зарплаты, который составляет 10 000\$. Для нормальной работы АТП нужно:

- $5 7$  диспетчеров;
- 8 10 ремонтных рабочих;
- 10 12 водителей;
- 1 заведующий гаражом;
- $3$  механика;
- 1 главный инженер;
- 1 зам. директора по эксплуатации;

• 1 генеральный директор.

На некоторых должностях число людей может меняться. Например, руководитель может принять решение сократить число диспетчеров, чтобы увеличить оклад каждому из них.

## Тема 2.5. Хранение информационных объектов различных видов на разных цифровых носителях.

## Контрольные вопросы по теме:

1. Какие устройства называют запоминающими? Перечислите основные параметры запоминающих устройств.

2. Поясните различие между постоянным и оперативным запоминающими устройствами.

3. Дайте характеристику динамическим и статическим оперативным запоминающим устройствам.

4. Расскажите о назначении кэш-памяти.

5. Каково назначение внешних запоминающих устройств?

6. Как хранится информация на жестких магнитных дисках? Перечислите и поясните основные характеристики жесткого диска.

7. Назовите основные цели использования переносных жестких дисков.

8. Что представляет собой флэш-память? Каковы ее достоинства и недостатки?

9. Каким образом происходит запись информации на оптические накопители? Назовите физические размеры обычного оптического диска.

10. За счет каких технологических особенностей становится возможной многократная перезапись оптического диска?

## Тестовые задания:

1. Выберите из списка расширение, которое относится к исполняемым файлам:

 $a)$  gif

 $6$ ) txt

 $B)$  exe

2. Устройство для хранения:

- а) монитор
- б) жесткий диск
- в) наушники

3. Установите соответствие:

Внутренняя память:

- а) CD-диск
- б) оперативная память
- в) записная книжка

4. Установите соответствие: Внешняя память:

а) CD-диск

б) процессор

в) оперативная память

5. Укажите процесс хранения информации:

а) запись в тетради

б) чтение учебника

в) разговор по телефону

6. Какая память из представленных является оперативной:

а) приобретенная

б) внешняя

в) внутренняя

7. Какая память является долговременной:

а) приобретенная

б) внутренняя

в) внешняя

**Ответы:** 1-в, 2-б, 3-б, 4-а, 5-а, 6-в, 7-в.

## **Практическая работа: «Файл как единица хранения информации на компьютере»**

## **Задание №1.**

1.В операционной системе Windows создайте папку **Archives** по адресу **С:\ТЕМР**. Создайте папки **Pictures** и **Documents** по адресу **С:\ТЕМР\Archives**.

2.Найдите и скопируйте в папку **Pictures** по два рисунка с расширением \***.jpg** и \***.bmp**.

3.Сравните размеры файлов **\*.bmp** и **\*.jpg**. и запишите данные в таблицу\_1.

4.В папку **Documents** поместите файлы **\*.doc** (не менее 3) и запишите их исходные размеры в таблицу\_1.

## **Задание №2. Архивация файлов WinRar**

1.Запустите **WinRar** (**Пуск →Все программы → WinRar**).

2.В появившемся диалоговом окне выберите папку, в которой будет создан архив: **С:\ТЕМР\Archives\Pictures.**

3.Установите курсор на имя графического файла **Зима.jpg**.

4.Выполните команду **Добавить**. В появившемся диалоговом окне введите имя архива **Зима.rar.** Выберите формат нового архива - **RAR**, метод сжатия - **Обычный**. Убедитесь, что в группе **Параметры архивации** ни в одном из окошечек нет флажков. Щелкните на кнопке **ОК** для создания архива. Во время архивации отображается окно со статистикой. По окончании архивации окно статистики исчезнет, а созданный архив станет текущим выделенным файлом.

5. Аналогичным образом создайте архивы для файлов Рябина. bmp, Документ2.doc, Документ3.doc. Документ1.doc, Сравнительные характеристики исходных файлов и их архивов занести в таблицу 1.

6. Создайте самораспаковывающийся RAR - архив, включающий в себя текстовые и графические файлы.

7. Определите процент сжатия файлов и заполните таблицу\_1. Процент сжатия определяется по формуле  $P = \frac{S}{S_0} * 100\%$ , где S-размер архивных файлов,

So- размер исходных файлов.

## Тема 2.6. Управление процессами.

#### Контрольные вопросы по теме:

- 1. Что такое управление?
- 2. Что такое система управления?
- 3. Какие виды систем управления существуют?
- 4. Что такое ACV
- 5. Какие функции выполняет АСУ?

### Тестовые залания:

- 1. Приведите пример управляющего объекта:
- а) оркестр
- б) водитель автомобиля
- в) дирижабль

2. Приведите пример управляемого объекта:

- а) северное сияние
- б) дирижер оркестра
- в) самолет

3. Название процесса целенаправленного воздействия на объект:

- а) зависимость
- б) управляемость
- в) управление
- 4. Алгоритм:
- а) набор команд для компьютера
- б) понятное и точное предписание исполнителю совершить

последовательность действий, направленных на достижение направленных нелей

в) протокол вычислительной сети

5. Как называется алгоритм, записанный на «понятном» компьютеру языке программирования:

- а) текстовка
- б) листинг
- в) программа

Ответы: 1-б, 2-в, 3-в, 4-б, 5-в.

## Раздел 3. Средства информационных и коммуникационных технологий Тема 3.1. Архитектура компьютеров.

## Контрольные вопросы по теме:

- 1. Основные характеристики компьютеров.
- 2. Многообразие компьютеров.
- 3. Многообразие внешних устройств, подключаемых к компьютеру.
- 4. Виды программного обеспечения компьютеров.
- 5. Запишите, из каких частей состоит ПК, на котором вы работаете.
- 6. Запишите, какие основные и прикладные программы (несколько) установлены на Вашем ПК
- 7. Собрать ПК используя онлайн-магазин.

### Тестовые залания:

- 1. Винчестер предназначен для...
- а) хранения информации, не используемой постоянно на компьютере;

б) постоянного хранения информации, часто используемой при работе на компьютере;

- в) подключения периферийных устройств к магистрали;
- г) управления работой ЭВМ по заданной программе.

2. Минимальный состав персонального компьютера:

- а) Винчестер, дисковод, монитор, клавиатура.
- б) Монитор, клавиатура, системный блок.
- в) Принтер, клавиатура, монитор, память.

г) Винчестер, принтер, дисковод, клавиатура.

3. Укажите верное (ые) высказывание (я):

а) Устройство ввода - предназначено для обработки вводимых данных.

б) Устройство ввода – предназначено для передачи информации от человека машине.

в) Устройство ввода – предназначено для реализации алгоритмов обработки, накопления и передачи информации.

4. Укажите устройства ввода.

- а) Принтер, клавиатура, джойстик.
- б) Мышь, световое перо, винчестер.

в) Графический планшет, клавиатура, сканер.

г) Телефакс, накопитель на МД, модем.

5. К внешним запоминающим устройствам относится:

а) Процессор;

б) Дискета;

в) Монитор.

6. Какие утверждения верны?

а) Компьютеры могут соединяться между собой только с помощью телефонных линий.

б) Для обмена информацией между двумя компьютерами всегда можно обойтись без кодирующего и декодирующего устройств.

в) Все каналы связи между устройствами современного компьютера многоразрядные.+

г) Разрядность всех каналов связи между устройствами современного ПК должна быть одинаковая.

**Ответы:** 1-б, 2-б, 3-б,4-а, 5-б, 6-в.

## **Практическая работа: «Операционные системы»**

*Задание 1.* Дайте определения следующим понятиям:

**Понятие Определение** 

информационные технологии -

информационная система -

программное обеспечение (ПО) информационных систем -

*Задание 2.* Установите соответствие программного обеспечения (ПО) и его вида: ПО общего назначения, Операционные системы, Сервисные программы, Методо-ориентированнное ПО, Проблемно-ориентированное ПО, ПО для глобальных сетей, Программы технического обслуживания, Инструментальное ПО, ПО для организации вычислительного процесса.

![](_page_28_Picture_136.jpeg)

## **Практическое занятие «Графический интерфейс пользователя»**

**Цели:** закрепить навыки работы с операционной системой Windows, отработать навыки работы с окнами, файлами и папками в ОС Windows; научиться выполнять навигацию с помощью левой панели программы ПРОВОДНИК и изучить приемы копирования и перемещения объектов методом перетаскивания между панелями.

#### Теоретическая часть:

 $OC$ обеспечение Первой задачей является совместного функционирования всех аппаратных устройств компьютера.

Второй задачей ОС является предоставление пользователю доступа к ресурсам компьютера. (запуск программ, действия с файлами, создание документов и т.д.)

Операционная система обеспечивает совместное функционирование всех устройств компьютера и предоставляющих пользователю доступ к его ресурсам.

Виды операционных систем: MS-DOS, Windows, Linux.

Проводя далее аналогию компьютера с человеком, можно сказать что, как и у человека у компьютера — интеллект можно видеть на лице.

От английского слова face-лицо, -лицо компьютера называют интерфейсом.

И так как - лицо компьютера является нарисованным (кнопочки, картинки, значки), то его называют графический интерфейс.

Графический ИНТЕРФЕЙС — обеспечивает диалог человека с компьютером.

Элементами графического интерфейса являются окна, меню, диалоговые панели.

Основной элемент графического интерфейса - ОКНО.

Окно - прямоугольная часть экрана, ограниченная рамкой.

Операционная система корпорации Microsoft потому и называется Windows (окна), что работают с окнами. После открытия какой-нибуль папки или документа или программы или сообщение операционной системы в пределах рабочего стола размещается еѐ окно.

Одновременно может быть открыто несколько окон. Например, в одном окне можно набирать текст, в другом - рисовать, в третьем - выполнять вычисления.

Окна можно закрывать, перемещать, изменять их размеры, свертывать в кнопки на панели задач или развертывать на весь экран.

Основные виды окон: диалоговое окно, окно папки, окно справочной системы, окно программы, окно документа.

Диалоговое окно - окно, появляющееся на экране при вводе команды, выполнение которой требует от пользователя ввести дополнительные данные, необходимые для дальнейшей работы программы.

#### Лиалоговые окна могут содержать следующие элементы управления:

□ Вкладки (закладки) – предназначены для выполнения некоторых команд в окне:

□ Кнопка – элемент управления, который предназначен для выполнения команд. По форме кнопка может быть прямоугольником с надписью или значком с рисунком.

Во многих приложениях используются подсказки, они появляются в виде текста в рамке, если на кнопку навести указатель мыши;

 Надпись со статическим текстом обычно используется для вывода заголовков.

 Поле ввода текста – элемент управления, предназначенный для ввода и редактирования данных. Вводимый текст может быть длиннее стороны прямоугольника, ограничивающего поле, т.е. может быть похож на бегущую строку;

 Счетчик – элемент управления, предназначенный для изменения числового значения, выводимого в поле. Счетчик состоит из двух кнопок - для увеличения или уменьшения;

 Поле со списком – позволяет выбрать элемент из списка или ввести данные вручную. Текущее значение отображается в поле, а список возможных значений раскрывается при нажатии кнопки со стрелкой;

 Переключатели – используются для предоставления возможности выбора одного варианта из нескольких (многих). В одной группе переключателей можно выбрать только один;

 Флажок – используется для выбора одной или нескольких позиций из предложенного списка. Представляет из себя квадратик, который пользователь может пометить галочкой. Для отмены действия достаточно повторно щелкнуть мышью в квадратике.

 Ползунок – устанавливает одну из позиций на шкале перемещением движка.

 Окно справочной системы – окно, которое выводит справочную информацию о том объекте, с которым работает пользователь.

 Окно папки – предназначено для отображения содержимого папки и для выполнения операций над объектами, содержащимися в папке;

 Окно программы – предназначено для отображения функции конкретной программы;

 Окно документа – предназначены для работы с документами и внутри окон программ

#### **Работа с программой Проводник**

Проводник – программа ОС Windows, предназначенная для навигации по файловой структуре компьютера. Рабочая область окна Проводника имеет панель дерева папок (левая панель) и панель содержимого папки (правая панель).

Чтобы просмотреть содержимое папки, необходимо щелкнуть на значке папки в левой панели или дважды щелкнуть на значке папки в правой панели. Чтобы загрузить приложение или документ, достаточно дважды щелкнуть на значке соответствующего файла.

Создание, удаление и переименование папок

*Создать новую папку:* 

1. на панели дерева папок выделить папку, в которой нужно создать новую;

2. выбрать команду Файл/Создать/Папка. На панели содержимого папки появится новый значок папки с текстовым полем справа (выделено прямоугольной рамкой);

3. ввести имя папки в текстовое поле;

4. нажать клавишу Enter.

*Изменить имя папки:* 

1. на панели дерева папок выделить папку, имя которой нужно изменить;

2. выбрать команду Файл/Переименовать или щелкнуть на имени папки;

3. в текстовом поле справа от значка (выделено прямоугольной рамкой) ввести новое имя;

4. нажать клавишу Enter.

*Удалить папку:* 

1. на панели дерева папок выделить удаляемую папку;

2. выбрать команду Файл/Удалить или нажать клавишу Delete;

3. подтвердить в диалоговом окне удаление папки.

Команды переименования и удаления папки можно вызвать из контекстного меню папки.

*Выделение файлов*

Выделение файлов выполняется только на панели содержимого папки.

Выделить один файл – щелкнуть на его значке.

Выделить несколько файлов, находящихся рядом:

1. щелкнуть на первом по списку имени;

2. нажать и удерживать клавишу Shift;

3. щелкнуть на последнем по списку имени.

Отменить выделение – щелкнуть вне области выделенной группы файлов. *Выделить несколько файлов, находящихся в разных местах:* 

1. щелкнуть на имени первого файла;

2. нажать и удерживать клавишу Ctrl;

3. щелкать поочередно на именах всех нужных файлов.

Вместе с файлами могут быть выделены и папки.

Близлежащие значки можно выделить и с помощью мыши:

1. нажать левую клавишу мыши в любом свободном месте (это будет один из углов будущей прямоугольной области);

2. не отпуская клавишу мыши, переместить указатель (на экране будет рисоваться прямоугольная область, а все внутри выделяться);

3. когда все необходимые файлы будут выделены, отпустить клавишу.

*Создание, переименование и удаление файлов*

Создание файла: команда Файл/Создать ® выбрать нужный тип файла.

Переименование файла: команда Файл/Переименовать ® ввести новое имя.

Удаление файла: команда Файл/ Удалить или клавишей Delete.

Команды переименования и удаления файла можно вызвать из контекстного меню.

*Копирование и перенос файлов*

Копирование файла – это получение копии файла в новой папке. Файлы всегда копируются из одной папки в другую.

Перенос файла – это перемещение файла из одной папки в другую.

1 способ – копирование и перенос осуществлять стандартным образом через Буфер обмена.

2 способ – перенос осуществить перетаскиванием (перемещением) выделенного файла (группы файлов) с помощью мыши.

Если при перетаскивании держать нажатой клавишу Ctrl, то произойдет копирование.

*Поиск файлов*

Поиск файлов выполняется с помощью команды Сервис/Найти/Файлы и папки... или с помощью команды Главное меню/Найти.

Включение флажка Просмотреть вложенные папки позволит искать необходимый файл и во вложенных папках выбранной папки. Если в выпадающем списке отсутствует необходимая Вам папка, Вы можете выбрать ее вручную с помощью кнопки Обзор....

*Ярлык*

Ярлык – это специальный файл, который хранит путь к данному файлу. Ярлык обычно располагают в удобном для пользователя месте.

*Создание ярлыка:* 

1 способ – в контекстном меню выбрать команду Создать ярлык® перенести ярлык в нужное место;

2 способ – по команде меню Файл/Создать/Ярлык ® перенести ярлык в нужное место.

#### **Практическая часть:**

*Задание 1. Выполнение действия с окнами*

1. Откройте окно Мои документы.

2. Переместите окно с помощью мыши в другое место экрана

- Установите указатель мыши на заголовок окна;

- Нажмите левую кнопку мыши и, не отпуская, переместите окно.

Измените, размеры окна так, чтобы появились полосы прокрутки.

 Подведите указатель мыши к рамке окна. Форма указателя изменится, он превратится в двунаправленную стрелку, которая показывает направление, в котором возможно изменение размеров окна;

 $\Box$  Нажмите левую кнопку и, не отпуская еѐ, переместите указатель – Windows покажет новый контур окна;

Перемещайте указатель пока контур не примет желаемый размер.

4. Прокрутите содержимое окна, используя полосу прокрутки.

Установите указатель мыши на бегунок;

Нажмите левую кнопку мыши и, не отпуская, переместите бегунок.

5. Сверните окно в значок.

- Щелкните по кнопке Свернуть. Окно свернется в кнопку на панели в нижней части экрана.

Разверните окно из значка.

Щелкните на кнопке свернутого окна, окно развернется на экране.

Не закрывая окно Мои документы, запустите окна программ Блокнот, Paint, Калькулятор.

Щелкните на кнопке Пуск

 Выберите в Главном меню команды: Все программы, Стандартные, Блокнот

Остальные окна запускаются аналогично.

Активным окном является то, в котором в данный момент находится курсор.

9. Закройте все раскрытые на экране окна, используя разные способы:

-Кнопку Закрыть на строке заголовка окна;

-Команду Закрыть из системного меню;

-Команду Выход в меню Файл.

## *Задание 2. Работа с программой ПРОВОДНИК:*

1. Создать на рабочем столе папку с именем – номер группы.

2. В созданной папке создать папку с именем – своя фамилия.

3. В папке с именем – своя фамилия создать текстовый документ. Сохранить его под любым именем.

4. Создать на рабочем столе еще одну папку с именем Эксперимент.

5. Скопировать папку – своя фамилия в папку Эксперимент.

6. Создать в папке Эксперимент ярлык на приложение Word.

7. Запустить программу ПРОВОДНИК с помощью главного меню

8. На левой панели развернуть папку Рабочий стол щелчком на значке узла «+».

9. Методом перетаскивания переместить папку Эксперимент с правой панели ПРОВОДНИКА на левую - в папку Мои документы.

10. На левой панели ПРОВОДНИКА открыть папку Мои документы. На правой панели убедиться в наличии в ней папки Эксперимент.

11. Упорядочить документы в папке Мои документы по возрастанию.

12. Представить содержимое папки Мои документы в виде таблицы.

13. Разыскать на левой панели ПРОВОДНИКА Корзину и перетащить папку Эксперимент на еѐ значок.

14. Закрыть окно программы ПРОВОДНИК.

15. Рабочий стол привести к первоначальному виду.

## **Практическое занятие: «Использование внешних устройств, подключаемых к ПК»**

**Цели:** изучить периферийные устройства, способы их подключения к компьютеру и использование в учебных целях.

## **Теоретические сведения:**

Для обмена данными между пользователем и компьютером используются внешние (периферийные) устройства. Они делятся на устройства ввода и вывода информации.

Устройства ввода помогают компьютеру перевести язык человека на язык 1 и 0. К ним относятся: клавиатура, манипуляторы ( джойстик, мышь, трекбол), сенсорные устройства ввода (сенсорный манипулятор, сенсорный экран, световое перо, графический планшет (дигитайзер), устройства сканирования, устройства распознавания речи.

Устройства вывода преобразуют машинное представление информации в форму, понимаемую человеком. К основным устройствам вывода ПК относятся: мониторы, принтеры, плоттеры, устройства вывода звуковой информации.

Существуют устройства обеспечивающие как ввод, так и вывод информации ( устройства ввода - вывода ). Характерным примером таких устройств являются сенсорные экраны, многофункциональные принтеры (с функциями печати, сканирования, копирования и факса), модемы.

Дополнительные устройства – внешние устройства, подключаемые к ПК (модем, факсмодем, сканер, стример, плоттер, дигитайзер, сетевой адаптер, звуковая карта).

Указательные устройства (мышь, трекбол, сенсорная панель).

Принтер - печатающее устройство. Осуществляет вывод из компьютера закодированной информации в виде печатных копий текста или графики.

Матричные принтеры используют комбинации маленьких штырьков, которые бьют по красящей ленте, благодаря чему на бумаге остаѐтся отпечаток символа. Недостатками этих недорогих принтеров являются их шумная работа и невысокое качество печати, приемлемое, в основном, для домашних целей.

**Лазерные принтеры** работают примерно так же, как ксероксы. Компьютер формирует в своей памяти "образ" страницы текста и передает его принтеру.

**Струйные принтеры** генерируют символы в виде последовательности чернильных точек. Печатающая головка принтера имеет крошечные сопла, через которые на страницу выбрызгиваются быстросохнущие чернила. Эти принтеры требовательны к качеству бумаги. Цветные струйные принтеры создают цвета, комбинируя чернила четырех основных цветов — яркоголубого, пурпурного, желтого и черного. Принтер связан с компьютером посредством кабеля принтера, один конец которого вставляется своим разъѐмом в гнездо принтера, а другой - в порт принтера компьютера. Порт это разъѐм, через который можно соединить процессор компьютера с внешним устройством.

Каждый принтер обязательно имеет свой драйвер - программу, которая способна переводить (транслировать) стандартные команды печати компьютера в специальные команды, требующиеся для каждого принтера.

**Плоттер (графопостроитель)** - устройство, которое чертит графики, рисунки или диаграммы под управлением компьютера.

Плоттеры используются для получения сложных конструкторских чертежей, архитектурных планов, географических и метеорологических карт, деловых схем. Плоттеры рисуют изображения с помощью пера. Плоттеру, так же, как и принтеру, обязательно нужна специальная программа - драйвер, позволяющая прикладным программам передавать ему инструкции: поднять и опустить перо, провести линию заданной толщины и т.п.

**Сканер** - устройство для ввода в компьютер графических изображений. Создает оцифрованное изображение документа и помещает его в память компьютера. Если принтеры выводят информацию из компьютера, то сканеры, наоборот, переносят информацию с бумажных документов в память компьютера.

**Модем** - устройство для передачи компьютерных данных на большие расстояния по телефонным линиям связи. Модем обеспечивает преобразование цифровых сигналов компьютера в переменный ток частоты звукового диапазона - этот процесс называется модуляцией, а также обратное преобразование, которое называется демодуляцией. Отсюда название устройства:модем - модулятор/демодулятор. Управление модемом осуществляется с помощью специального коммутационного программного обеспечения.

**Манипуляторы** (мышь, джойстик и др.) - это специальные устройства, которые используются для управления курсором Мышь имеет вид небольшой коробки, полностью умещающейся на ладони. Мышь связана с компьютером кабелем через специальный блок - адаптер, и еѐ движения преобразуются в соответствующие перемещения курсора по экрану дисплея. В верхней части устройства расположены управляющие кнопки (обычно их три), позволяющие задавать начало и конец движения, осуществлять выбор меню и т.п.

**Джойстик -** обычно это стержень-ручка, отклонение которой от вертикального положения приводит к передвижению курсора в соответствующем направлении по экрану монитора. Часто применяется в компьютерных играх.

**Трекбол** - небольшая коробка с шариком, встроенным в верхнюю часть корпуса. Пользователь рукой вращает шарик и перемещает, соответственно, курсор. В отличие от мыши, трекбол не требует свободного пространства около компьютера, его можно встроить в корпус машины.

**Сенсорная панель (touchpanel)** - устройство управления курсором, изготовленное по специальной технологии. В комплекте с сенсорной панелью всегда идет контроллер и необходимые кабели (интерфейсный и питания, либо гибридный).

Для корректной работы сенсорной панели требуется лишь закрепить ее на обычном мониторе (дисплее или матрице), произвести коммутацию между панелью и контроллером, а также между контроллером и компьютером. Также необходимо установить специальное программное обеспечение для функционирования - драйверы и произвести калибровку.
**Колонки–**устройства для вывода звуковой информации.

### **Содержание работы:**

### **Практическая часть:**

*Задание № 1. Подключите к компьютеру принтер, сканер, колонки, клавиатуру, мышь и настройте их работу.* 

1. Для подключения принтера к компьютеру необходимо:

присоединить принтер к компьютеру с помощью разъемов;

 вставить установочный диск в дисковод и строго выполнить действия по установке принтера, предлагаемые программой.

2. Для подключения цифровой фотокамеры к компьютеру необходимо:

присоединить фотокамеру к компьютеру с помощью разъемов;

 вставить установочный диск в дисковод и строго выполнить действия по установке фотокамеры, предлагаемые программой.

3. Для настройки клавиатуры необходимо выполнить команду: Пуск – Панель управления - Клавиатура и установить необходимые параметры.

4. Для настройки мыши необходимо выполнить команду: Пуск – Панель управления - Мышь и установить необходимые параметры.

5. Для настройки колонок необходимо выполнить команду: Пуск – Панель управления – Оборудование и звук– Звук – Управление звуковыми устройствами - Динамик и установить необходимые параметры.

*Задание №2. Заполните таблицу, изучив теоретические сведения:* 

#### **Устройства ввода-вывода информации**

Устройства ввода

Устройства вывода

## **Тема 3.2. Объединение компьютеров в локальную сеть**

### **Контрольные вопросы по теме:**

1. Понятие и виды локальных сетей.

2. Объединение компьютеров в локальную сеть, организация работы в локальной компьютерной сети, программное и аппаратное обеспечение компьютерных сетей, понятие о системном администрировании, сервер.

3. Разграничение прав доступа в сети.

4. Компьютерные вирусы и их разновидности

5. Защита информации, антивирусная защита.

### **Тестовые задания:**

1.Что такое сеть?

а) называют единый комплекс, включающий территориально рассредоточенную систему компьютеров, объединенных в единую систему средствами связи с использованием коммуникационного оборудования, программного обеспечения

б) все компьютеры подсоединены к одному кабелю

в) это устройство необходимое для подключения компьютера к локальной сети

2.Что такое Локальная сеть?

а) специализированный компьютер, управляющий использованием разделяемых между рабочими станциями ресурсов

б) объединяет компьютеры и периферийное оборудование в пределах одного или нескольких рядом стоящих зданий

в) это устройство необходимое для подключения компьютера к локальной сети

3.Что такое топологии кольца?

а) все узлы соединены каналами связи в неразрывное кольцо, по которому передаются данные+

б) каждый компьютер подсоединяется кабелем (витой парой)  $\mathbf{K}$ концентратору (хабу).

в) это устройство, которое также может использоваться для объединения компьютеров, или различных сегментов локальной сети.

4. Что такое Защита информации?

а) это применение различных средств и методов, использование мер и осуществление мероприятий для того, чтобы обеспечить систему надежности передаваемой, хранимой и обрабатываемой информации

б) это специально написанная программа, способная самопроизвольно присоединяться к другим программам (заражать их), создавать свои копии и внелрять их в файлы

в) внедряются в загрузочный сектор диска или в сектор, который содержит программу загрузки системного диска.

5. В чем заключается функция дискового сервера?

а) обладает расширенными ресурсами внешней памяти и предоставляющий их в использование рабочим станциями и, возможно, другим серверам

б) поддерживает общее хранилище файлов для всех рабочих станций;

в) фактически обычная СУБД, принимающая запросы по локальной сети и возвращающая результаты.

Ответы: 1-а, 2-в, 3-а, 7-а, 14-а.

Практическая работа «Защита информации, антивирусная защита» Цель работы: выработать практические навыки работы с антивирусными программами, навыки правильной работы с компьютером.

**Задание**  $l_{\perp}$ Обновите через Интернет антивирусную программу, установленную на Вашем компьютере. Выполните проверку папки «Мои документы» на вирусы. Дать характеристику этой программы.

*Задание 2.*

1.Отключите антивирусную защиту, если она была включена.

2. Скопируйте в свой каталог архив **megagame.zip**.

4. С помощью сайта www.virustotal.com проверьте файл ROBOT.EXE.

3. Зайдите на сайт www.virustotal.com и загрузите на проверку этот архив, щелкнув по кнопке *Choose file*. Затем запустите проверку, щелкнув по кнопке *Scan it!*.

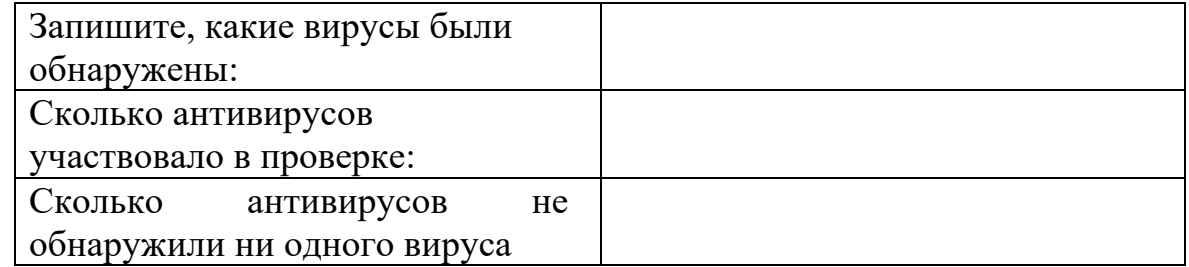

5. Если на компьютере установлена антивирусная программа, удалите вирусы из всех файлов.

6. Удалите архив megagame.zip.

7. Включите антивирусную защиту, если она была включена до выполнения работы.

# **Тема 3.3. Безопасность, гигиена, эргономика, ресурсосбережение.**

### **Контрольные вопросы по теме:**

1**.** Назовите требования к кабинету информатики.

- 2. Какие действия запрещены в кабинете информатики?
- 3. Расскажите о комплексе упражнений для снятия усталости за компьютером.

### **Тестовые задания:**

1. Вредоносные программы – это: выберите один вариант ответа

а) шпионские программы;

б) программы, наносящие вред данным и программам, находящимся на компьютере;

в) антивирусные программы;

г) программы, наносящие вред пользователю, работающему на зараженном компьютере;

д) троянские утилиты и сетевые черви.

2.Вредоносная программа, которая подменяет собой загрузку некоторых программ при загрузке системы называется...

а) загрузочный вирус;

- б) макровирус;
- в) троян;
- г) сетевой червь;

д) файловый вирус.

3.Компьютерные вирусы это: Выберите несколько вариантов ответа

а) вредоносные программы, наносящие вред данным;

б) программы, уничтожающие данные на жестком диске;

в) программы, которые могут размножаться и скрыто внедрять свои копии в файлы, загрузочные сектора дисков, документы;

г) программы, заражающие загрузочный сектор дисков и препятствующие загрузке компьютера;

д) это скрипты, помещенные на зараженных интернет-страничках.

4. Каково минимальное расстояние от глаз до экрана монитора?

- а) 20 см;
- б) 40 см;
- в) 60 см;
- г) 80 см.

5. Как надо смотреть на монитор?

а) слева-направо;

б) снизу-вверх;

в) сверху-вниз;

г) справа-налево.

6. Что необходимо делать в перерывах при работе за компьютером?

- а) почитать книгу;
- б) посмотреть телевидение;
- в) гимнастику для стоп;
- г) гимнастику для глаз.

**Ответы:** 1-б; 2-а; 3-а,в,г; 4-в; 5-в; 6-г.

### **Практическая работа: «Эксплуатационные требования к компьютерному рабочему месту»**

*Задание 1.* Выполнить необходимые замеры на своем рабочем месте, заполнить протокол выполнения работы. Выполнить анализ полученных результатов.

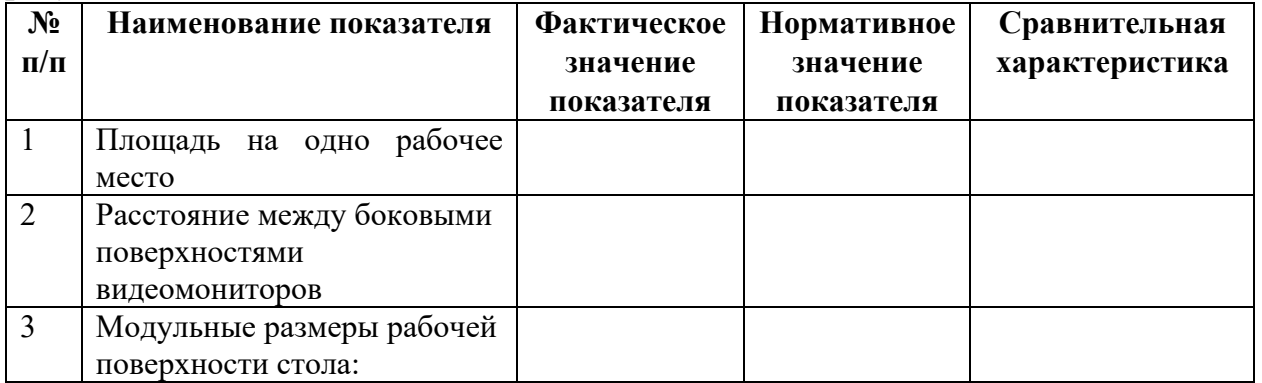

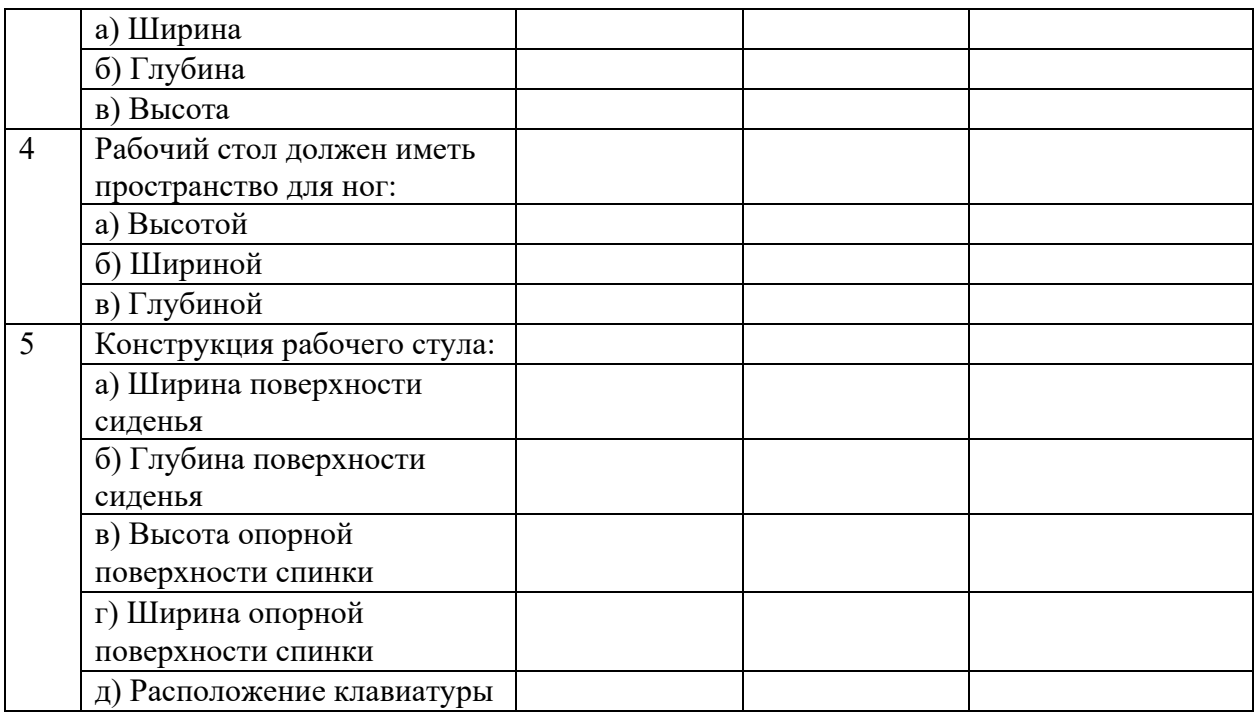

*Задание 2.* Укажите требования к помещениям кабинета информатики

*Задание 3.* Укажите, какие действия запрещены в кабинете информатики.

### **Раздел 4. Технологии создания и преобразования информационных объектов**

### **Тема 4.1. Информационные системы и автоматизация информационных процессов.**

### **Контрольные вопросы по теме:**

- 1. Что такое информационная система?
- 2. Назовите структуру информационной системы.
- 3. Как классифицируются информационные системы?
- 4. Что такое автоматизированная информационная система (АИС)?
- 5. Структура АИС?

### **Тестовые задания:**

- 1. Информационный процесс-это...
- а) Хранение информации
- б) Обработка информации
- в) Передача информации
- г) Действия, выполняемые с информацией
- д) Передача информации источником

2. В зависимости от роли человека в процессе управления, форм связи и функционирования звена «человек-машина», оператором и ЭВМ, между ЭВМ и средствами контроля и управления все системы можно разделить на два класса:

а) Информационные системы, управляющие системы;

б) Автоматизированные системы, управляющие системы;

в) Информационные системы, автоматизированные системы.

3. Что делают информационно-поисковые системы?

а) вырабатывают информацию, на основании которой человек принимает решение.

б) выполняют инженерные расчеты, создают графическую документацию. в) производят ввод, систематизацию, хранение, выдачу информации без преобразования данных.

г) вырабатывают информацию, которая принимается человеком к сведению и не превращается немедленно в серию конкретных действий.

4. Информационная система (ИС) - ...

а) это совокупность условий, средств и методов на базе компьютерных систем, предназначенных для создания и использования информационных ресурсов.

б) это совокупность программных продуктов, установленных на компьютере, технология работы в которых позволяет достичь поставленную пользователем цель.

в) это взаимосвязанная совокупность средств, методов и персонала, используемых для обработки данных.

г) это совокупность данных, сформированная производителем для ее распространения в материальной или в нематериальной форме.

д) это процесс, определяемый совокупностью средств и методов обработки, изготовления, изменения состояния, свойств, формы сырья или материала. е) это процесс, использующий совокупность средств и методов обработки и передачи данных и первичной информации для получения информации нового качества о состоянии объекта, процесса или явления.

5. Что делают управляющие системы?

а) вырабатывают информацию, которая принимается человеком к сведению и не превращается немедленно в серию конкретных действий.

б) выполняют инженерные расчеты, создают графическую документацию.

в) вырабатывают информацию, на основании которой человек принимает решение.

г) производят ввод, систематизацию, хранение, выдачу информации без преобразования данных.

**Ответы:** 1-г, 2-б, 3-в, 4-б,в,д, 5-в

#### **Тема 4.2. Возможности настольных издательских систем: создание, организация и основные способы преобразования (вёрстки) текста Контрольные вопросы по теме:**

1. Основные типы издательских систем.

2. Этапы подготовки печатного издания. Основные требования к верстке печатного излания.

3. Что такое абзан? Как закончить созлание абзана в текстовом процессоре Word.

- 4. Как изменить междустрочный интервал?
- 5. Как изменить интервалы перед абзацем и после абзаца?

6. Опишите отличительные черты отступа и выступа. Как их установить?

### Тестовые залания:

- 1. Microsoft Word  $\mathfrak{m}$ o...
- а) текстовый файл
- б) табличный редактор
- в) текстовый редактор
- г) графический файл

2. Для чего мы используем параметры страницы документа?

- а) Чтобы вставить нумерацию страниц
- б) Чтобы расставить переносы
- в) Чтобы задать отступы от границ страницы до границ текста
- г) Чтобы выровнять текст
- 3. Какие пункты мы можем осуществить при выводе документа на печать?
- а) Указать количество страниц
- б) Указать печать нескольких страниц на одной
- в) Указать печать 5 страниц на одной
- г) Выбрать печать нескольких копий
- 4. Можем ли мы обвести часть текста рамкой, чтобы выделить ее?
- а) Да, для этого нужно воспользоваться границами и заливкой
- б) Да, для этого нужно воспользоваться параметрами страницы
- в) Это можно сделать с помощью пункта Поля в Параметрах страницы
- г) Нет, можно сделать рамку только для целой страницы
- 5. Как удалить символ, стоящий слева от курсора?
- a) Нажать Delete
- б) Нажать BS
- в) Нажать Alt
- г) Нажать Ctrl+Shift

### 6. В качестве колонтитула нельзя вставить...

- а) дату
- б) время
- в) номер страницы
- г) электронную подпись

Ответы: 1-в, 2-в, 3-а, б, г, 4-а, 5-в, 6-г.

### Практическое занятие: «Системы проверки орфографии и грамматики».

#### Практическая работа:

Цель: выработать практические навыки использования систем проверки орфографии и грамматики.

#### Теоретическая часть:

#### Проверка орфографии

Одним из важных качеств текста является отсутствие грамматических ошибок. Грамматические ошибки в тексте могут возникнуть, во-первых, по незнанию человека, вовторых, в результате опечатки при наборе текста. Для грамматических ошибок Word устранения  $\bf{B}$ среду встроена автоматизированная система проверки правописания. Основу этой системы составляет база данных — вариантов написания русских и английских слов, и база знаний — правил грамматики. Эта система сверяет каждое написанное слово с базой данных, а также анализирует правильность написания словосочетаний и предложений (согласованность падежей, расстановку запятых и т. д.). При обнаружении ошибок система выдает подсказку и в некоторых случаях — варианты исправления ошибок. Эта система является примером системы искусственного интеллекта.

По умолчанию Microsoft Word проверяет орфографию и грамматику автоматически при вводе текста, выделяя возможные орфографические ошибки красной волнистой линией, а возможные грамматические ошибки зеленой волнистой линией. Система проверки орфографии по умолчанию включена всегла.

Исправлять ошибки можно по мере ввода текста, а можно провести проверку сразу во всем тексте по окончании ввода.

Для исправления ошибки по мере ввода щелкните правой кнопкой мыши на тексте, подчеркнутом волнистой зеленой или красной линией, а затем выберите предложенный вариант или соответствующую команду  $\bf{B}$ контекстном меню.

При исправлении орфографической ошибки в контекстном меню часто предлагаются слова, близкие по написанию.

Но лучше осуществить проверку правописания сразу во всем тексте по окончании ввода. Это существенно сэкономит время.

Следует заметить, что не всегда слово, подчеркнутое красной линией, написано неправильно. Вполне возможно, что это какой-нибудь специальный термин, которого нет в словаре. Очень часто подчеркиваются имена собственные, а также составные лова (например, «автотекст», «автозамена» и пр.), которые также отсутствуют в базе данных приложения.

Если слово написано правильно, но подчеркнуто красной линией, можно добавить его в пользовательский словарь, и больше не будет выделяться подчеркиванием. Если в результате опечатки получается слово, имеющееся в словаре, то программа проверки орфографии его не пометит, например, если вместо слова «кот» написано слово «кто» или вместо слова «парта» написано слово «пара». Чтобы устранить такие ситуации, следует внимательно перечитать текст самому или, что еще лучше, попросить об этом другого человека.

*Автозамена и Автотекст.* 

Для автоматизации ввода и исправления текста в среде Word существуют инструментыАвтозамена и Автотекст.

Бывает, что при вводе текста с клавиатуры вместо нужной клавиши нажимается соседняя или две буквы нажимаются в обратном порядке. Инструмент Автозамена имеет встроенный словарь наиболее типичных опечаток и ошибочных написаний. При обнаружении таких опечаток слово автоматически заменяется на правильное. Словарьавтозамены можно пополнять.

Практически у каждого пользователя есть свои особенности набора и «индивидуальные» опечатки и ошибки. Если в процессе набора вы ввели слово с опечаткой, то можно не только исправить его, но и включить в словарь автозамен. Для этого в контекстном меню следует выбрать команду Автозамена.

Инструменты Автотекст и Автозамена можно использовать для быстрого ввода стандартных фраз по нескольким первым буквам.

Инструмент Автотекст содержит список фраз длиной до 32 символов, которые среда автоматически предлагает вставить, когда набраны первые несколько букв. Эти фразы можно выбирать из списка элементов автотекста. Кроме того, в этом списке содержатся элементы для вставки служебной информации, которая, как правило, вставляется в колонтитул, например имя автора, дата создания, дата печати, имя файла.

Иногда ошибки в словах исправляются без выделения и предупреждения, несмотря на то, что они не записаны в словарь автозамен. Это происходит в тех случаях, когда есть только один вариант исправления слова, например, в причастиях и прилагательных с двойными согласными («вызванный», «переданный», «деревянный» и пр.), или если вместо одной буквы написаны одинаковые буквы подряд («теекст», «слуучай»).

#### *Задание 1*

Отсканируйте текстовый документ (5 листов). Распознайте его. Выполните проверку орфографии и грамматики в этом документе. Сохранить отредактированный документ под названием практ13.doc.

### **Практическое занятие: «Средства создания и сопровождения сайта»**

Цель: познакомиться простейших Web-страниц созданием  $\mathbf{c}$  $\mathbf{C}$ использованием текстового редактора (блокнот).

Оборудование: ПК, ноутбук, мультимедийная доска.

### Ход выполнения работы

Создание шаблона web-страницы. HTML- документ (простой  $1.$ текстовый файл, содержащий текст и текстовые HTML - теги) всегда должен начинаться с открывающего тега <HTML> и заканчиваться закрывающим тегом </HTML>. Внутри документа выделяют два раздела: раздел заголовков и тело документа. Раздел заголовков содержит информацию, описывающую документ в целом, и ограничивается тегами <HEAD> и </HEAD>. Этот раздел должен включать в себя контейнер общего документа < TITLE> ... </TITLE>. Содержимое web- страницы размещается в теле документа, которое ограничивается тегами <BODY> и </BODY>.

Создайте шаблон web-страницы. Для этого выполните следующие действия:

- создайте папку Страница на Рабочем столе. Все последующие файлы сохраняйте в данной папке;
- откройте текстовый редактор Блокнот;
- напечатайте команды в текстовом редакторе для создания webстраницы:

```
\text{thm}\langlehead\rangle<title>Заголовок web - документа </title>
      \langle head\rangle\langle \text{body} \rangle содержимое web-страницы (тело документа)
                   <!—Комментарии, которые не отображаются на web-
странице -- >
      \langle \rangle body>
```

```
\langle html>
```
- шаблон именем шаблон.html в • сохраните готовый ПОЛ папку Страница на своем компьютере;
- закройте текстовый редактор;
- просмотрите файл шаблон.html;  $\bullet$
- откройте файл шаблон.html с помощью редактора Блокнот;  $\bullet$
- внесите изменения: заголовок «Дизайн отделка» и в тело документа введите текст « Первая web-страница будет посвящена стилям оформления квартир";
- сохраните получившийся файл **ИМЕНЕМ** index.html в ПОЛ папке Страница (index.html  $-9T<sub>0</sub>$ стандартное имя **ГОЛОВНОГО** документа, с которого начинается загрузка сайта);
- просмотрите результат работы в браузере.
- 2. **Создание заголовков разных уровней.** В HTML предусмотрено шесть уровней заголовков, которые задаются с помощью парных тегов <H1> …<H6> ( первый заголовок самый крупный, а остальные мельче). По умолчанию заголовки выравниваются по левому краю ( Left), также возможно выравнивание по центру ( Center) и правому краю ( Align).
- откройте файл **index.html;**
- сохраните его под именем **уровни. html** в папку **Страница;**
- в файле **уровни. html** оформите текст в виде заголовков различных уровней:

- *заголовок первого уровня* ( выравнивание по центру)

< H1 Align =Center> Первая web-страница будет посвящена стилям оформления квартир ! < /H1>

- *заголовок второго уровня* ( выравнивание по левому краю)

 $\langle$  H2 Align = Left > Заголовок второго уровня  $\langle$  /H2 >

- *заголовок третьего уровня* ( выравнивание по правому краю)
- $\leq$  H3 Align = Right > Заголовок третьего уровня  $\leq$  /H3>
- *заголовок четвертого уровня* ( выравнивание по центру)
- $\leq$  H4 Align = Center > Заголовок четвертого уровня  $\leq$  /H4 >
- *заголовок пятого уровня* ( выравнивание по левому краю)
- $\langle$  H5 Align = Left > Заголовок пятого уровня  $\langle$  H5>
- *заголовок шестого уровня* ( выравнивание по центру)

 $\leq$  H6 Align = Right > Заголовок шестого уровня  $\leq$ /H6>.

- сохраните изменения;
- просмотрите результат работы в браузере

3. **Формирование линий.** Длину, ширину, цвет и расположение горизонтальных линий ( тег <HR>) можно задавать с помощью дополнительных атрибутов.

### **Атрибут выравнивания (Align )**

 Align=Left- выравнивание по левому краю; Align=Center – выравнивание по центру; Align= Right –выравнивание по правому краю. **Атрибут размера ( Size )**

- Size = число высоту линии в пикселях ( $\lceil 1;100 \rceil$ , целые числа);
- $Size =$ число задает длину линии в пикселях;
- Size = число % задает длину линии в процентах от ширины окна браузера.

Атрибут цвета ( Color ): = цвет, где в качестве значения после знака равенства пишется название цвета английскими буквами и задается числовой код оттенка ( табл.)

### **Палитра цветов**

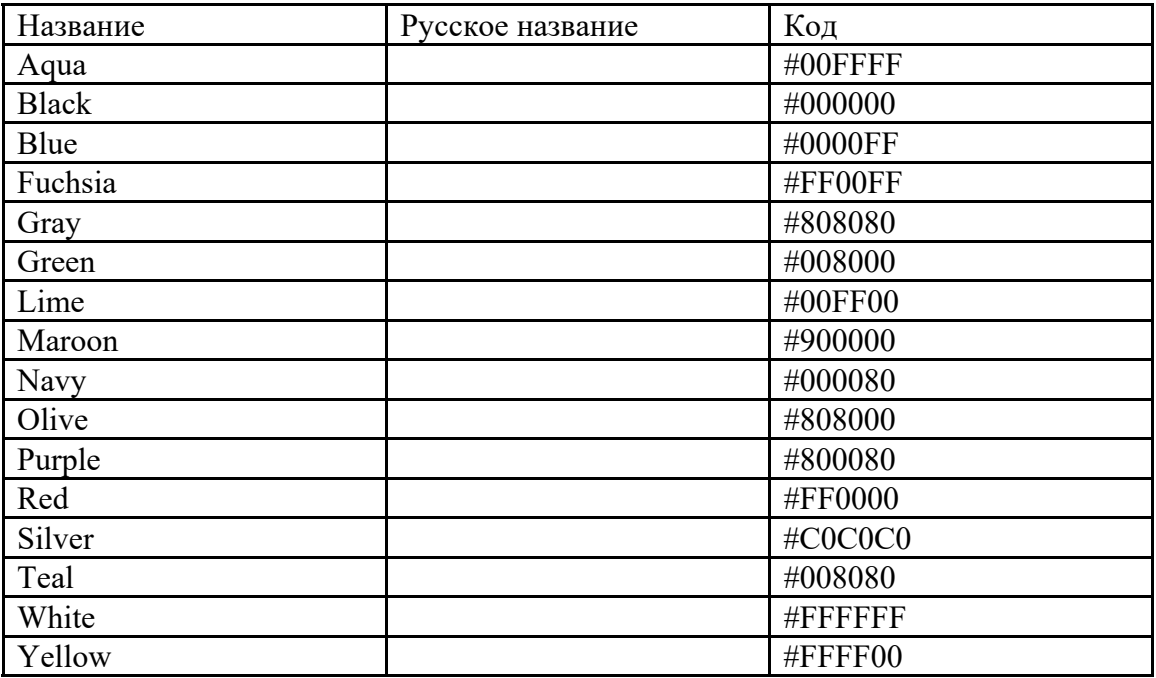

- 1. Откройте файл **уровни.html** и сохраните его под именем **линии.html** в папке **Страница**.
- 2. Отделите все заголовки горизонтальными линиями. Для этого выполните следующие действия:
- после заголовка первого уровня добавьте горизонтальную линию и расположите ее по центру ( высота линии – 7 пикселей, длина – 650 пикселей, цвет – желтый ) с помощью команд.
- $\leq$  HR Align = Center Size =7 Width = 650 Color = yellow>
- после заголовка второго уровня добавьте горизонтальную линию и расположите ее по левому краю ( высота линии – 15 пикселей, длина – 400 пикселей, цвет – малиновый) с помощью команд
- $\leq$  HR Align = Left Size =15 Width = 400 Color = maroon $>$
- после заголовка третьего уровня добавьте горизонтальную линию и расположите ее по правому краю ( высота линии – 10 пикселей, длина – 300 пикселей, цвет – лиловый) с помощью команд

 $\leq$  HR Align = Right Size = 10 Width = 300 Color = fuchsia >

- после заголовка четвертого уровня добавьте горизонтальную линию и расположите ее по центру ( высота линии – 200 пикселей, длина – 700 пикселей, цвет – по своему выбору) ;
- после заголовка пятого уровня добавьте горизонтальную линию и расположите ее по левому краю ( высота линии – 250 пикселей, длина – 500 пикселей, цвет –по своему выбору) ;
- после заголовка шестого уровня добавьте горизонтальную линию и расположите ее по правому краю ( высота линии – 200 пикселей, длина – 500 пикселей, цвет –по своему выбору) ;
- Сохраните данные;
- 4. Задание фона web- страницы задается с помощью параметра Bgcolor тега < Body> в виде шестнадцатеричного числа или словесного названия оттенка, но на большинстве сайтов используются белый фон и черный текст.
- 4.1. Задайте для web- страницы оливковый фон с помощью команды
- $\leq$ Body Bgcolor=#808000> $\leq$ /Body>.
- 4.2 Измените фон сайта.
- 4.3 Результат выполненной работы сохраните в файле **фон.html** и покажите преподавателю.
- 5. Оформление текста на web-странице. Обособленный абзац текста в htmlдокументе нужно заключать в контейнер <P>....</P>.
- В этом случае абзацы разделяются небольшим промежутком. Если нужно начать какой - либо текст с новой строки, то необходимо использовать в требуемом месте разрыва строки одиночный тег < BR>.
- Выравнивание абзацев задается с помощью атрибута ALIGN, записываемого в составе открывающего тега абзаца < $P$ >.

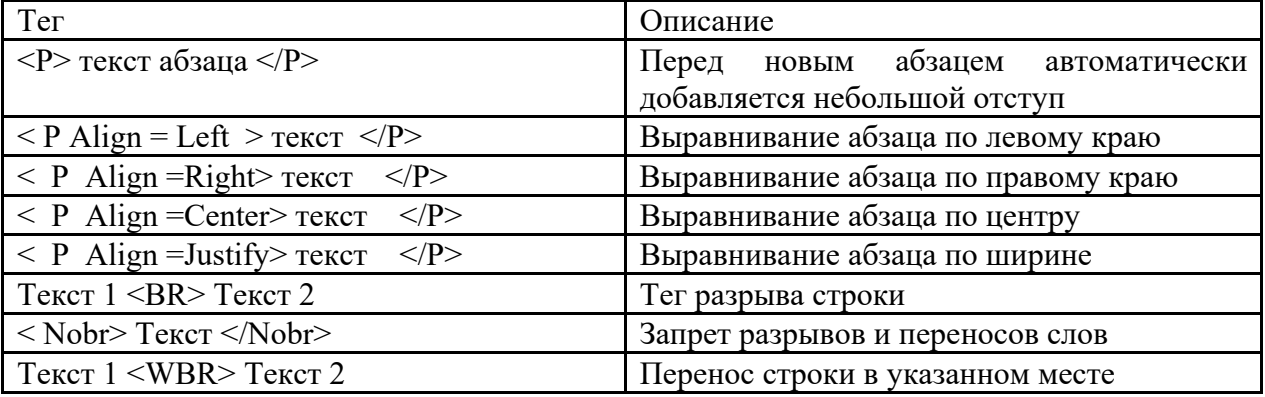

#### Теги форматирования абзацев

С помощью контейнера < Font> .... </Font> можно менять такие параметры **шрифта**, как гарнитура), размер (size) и (Color).

Параметр size задает размер шрифта в условных единицах (от 1 до 7).

Атрибут Color определяет цвет текста, который можно задавать с помощью названий цветов или в шестналиатеричном формате.

Контейнеры  $(SBIG > ... < BIG >)$ увеличения  $\mathbf{V}$  $(\leq SMALL$  $>...$  $\leq$ /SMALL $>$ ) размера шрифтамогут быть уменьшения многократно вложенными друг друга, чтобы увеличить или уменьшить текст до нужных размеров.

Контейнеры для шрифтового выделения представлены в таблице.

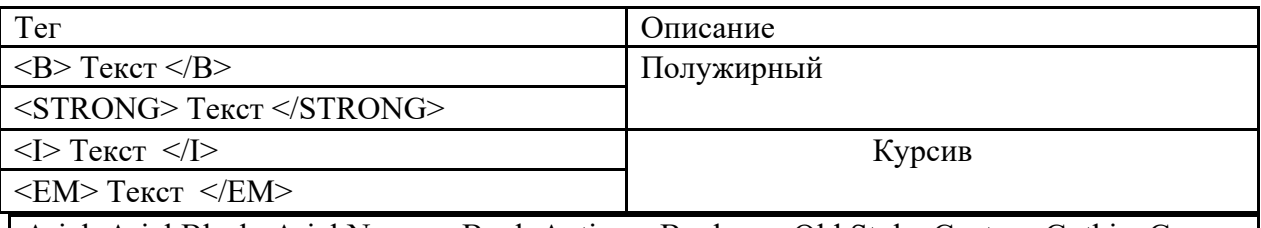

Arial, Arial Black, Arial Narrow, Book Antiqua, Bookman Old Style, Century Gothic, Gooper Black, Courier New, Elephant, Impact, Mangal, Monotype Corsiva, Times New Roman, Tahoma, Verdana

Примеры гарнитур шрифта

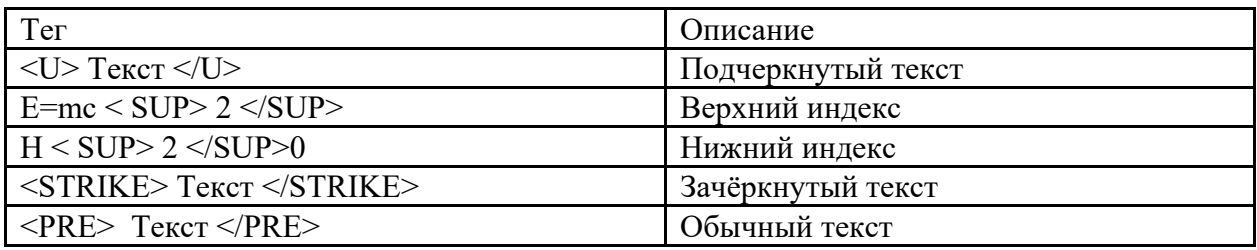

1. Откройте в **Блокноте** файл шаблон.html.

2. Сохраните файл в папке Страница под именем текст.html.

3. В файле текст.html введите текст.

4. Просмотрите результат ввода текста в браузере.

5. Заключите каждый абзац в контейнер абзаца, например <P> Стили в интерьере. $<$ /P>.

6. Заголовку « Стили в интерьере» назначьте вид заголовка первого уровня, расположенного по центру. Оформите заголовок с использованием полужирного, подчеркнутого текста и размером шрифта 6.

 $\langle P \text{ Align} = \text{Center} \rangle \langle B \rangle \langle U \rangle \langle \text{Font size} = 6 \rangle \langle \text{CHJIH} \rangle$  в интерьере.  $<$ Font> $<$ /U> $<$ /B> $<$ /P>

7. Оформите названия стилей в интерьере полужирным шрифтом Arial. Покажите преподавателю результат работы.

### Тема 4.3. Возможности динамических (электронных) таблиц. Математическая обработка числовых данных.

### Контрольные вопросы по теме:

1. Что такое электронная таблица?

- 2. Что называется ячейкой?
- 3. Что называют адресом ячейки?
- 4. Что называется ссылкой?

5. Какая функция в формуле вычисляет среднее арифметическое значение из выбранного диапазона.

### Тестовые залания:

1. Если нужно построить график функции, то целесообразнее будет применить вид диаграммы:

- а) точечная
- б) гистограмма
- в) пузырьковая

2. Укажите ячейку, адрес которой является относительным:

- a)  $ES5$
- $6)$  D<sub>30</sub>
- $B)$  \$C4

3. Из электронной таблицы нельзя удалить:

- а) содержимое строки
- б) рабочий лист
- в) имя ячейки

4. В электронной таблице при перемещении или копировании формул абсолютные ссылки:

- а) не изменяются
- б) преобразуются независимо от нового положения формулы
- в) преобразуются в зависимости от нового положения формулы

5. Укажите выражение, которое не является формулой Excel: a)  $=A1/C453$  $6$ ) =C245\*M67 в) А2+В4

**Ответы:** 1-а, 2-б, 3-в, 4-а, 5-в, 6-б.

## **Практическое занятие: «Построение графиков и диаграмм».**

**Цель выполнения задания:** *Целью лабораторной работы является изучить построение графиков и диаграмм в MS Excel.*

**Оборудование (приборы, материалы, дидактическое обеспечение)** *Инструкционные карты, мультимедийные презентации, персональные компьютеры.*

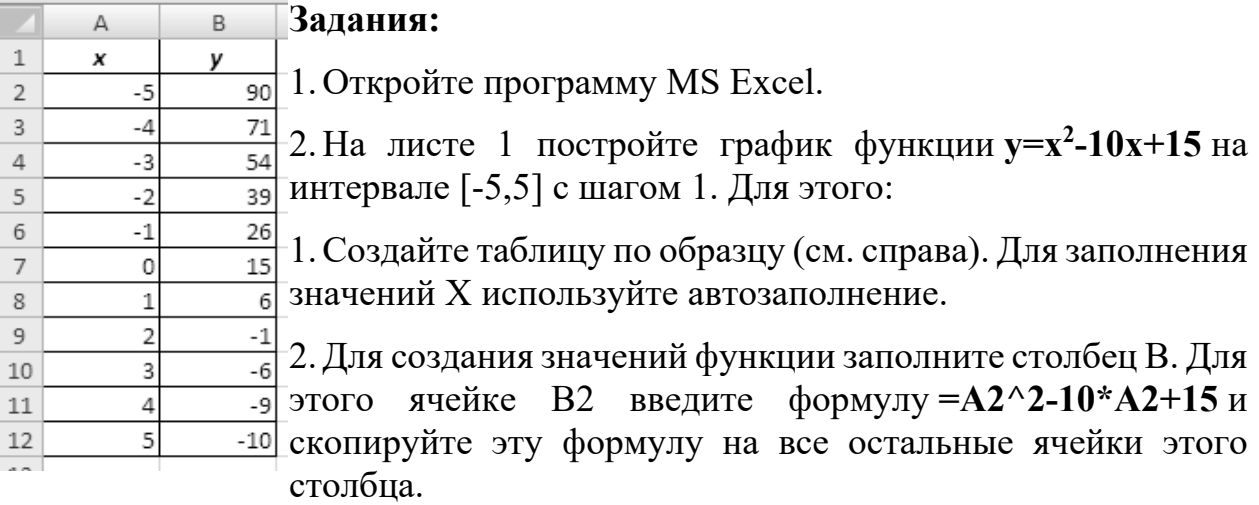

- 3. Выделите диапазон ячеек B2:B12.
- 4. Нажмите на *вкладке Вставка панель Диаграммы кнопка График и выберите график с маркерами***.**
- 5. Укажите для подписей оси X значения из столбца A. Для этого на *вкладке Работа с диаграммами /конструктор – панели данные*

*нажмите выбрать данные***.** В поле *подписи горизонтальной оси* нажмите на копку *Изменить* и выделите диапазон A2:A12.

- 6. Подпишите название диаграммы. Для этого на *вкладке Макет панели Подписи– выберите название диаграммы.* Выберите размещение над диаграммой и введите название – «Парабола».
- 1. На листе 2 постройте график тригонометрической функции **y=sin2x** на интервале [-10;10] с шагом 0,5. Для этого повторите все шаги из задания
- 2. Применить к графику стиль по желанию на *вкладке Конструктор.*

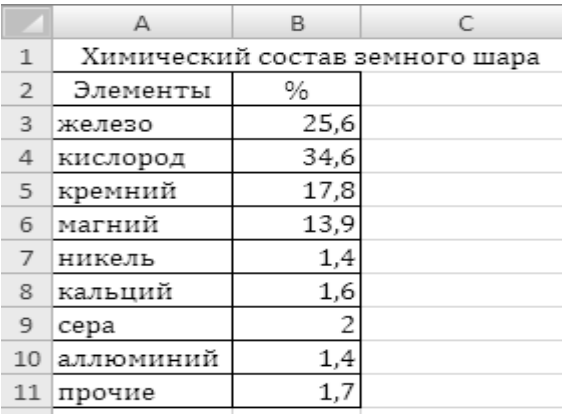

- 3. На листе 3 постройте график функции  $y = \frac{\cos x + |x|}{x}$  на интервале [1;20] с шагом 1. Для этого повторите все шаги из задания 2.
- 4. На листе 4 постройте круговую диаграмму, отображающую химический состав земного шара по данным следующей таблицы:

Для этого:

- 1. Создайте таблицу по образцу.
- 2. Выделите данные диапазона A2:В11 и на *вкладке Вставка панели Диаграммы выберите Круговая – объёмная разрезанная круговая*.
- 3. Подпишите название диаграммы.
- 4. Указать подписи данных у вершины снаружи, выбрав соответствующую Команду на *вкладке Макет – панель Подписи – Подписи данных***.**
- 1. Лист 5 переименуйте в «**ГИСТОГРАММА**» подготовьте на нём таблицу.

| Страна    | Золото | Серебро | Бронза |
|-----------|--------|---------|--------|
| Беларусь  |        |         |        |
| I ермания |        |         |        |
| Италия    |        |         |        |
| Казахстан |        |         |        |

**РЕЗУЛЬТАТЫ ОЛИМПИАДЫ В СИДНЕЕ 2000 ГОДА**

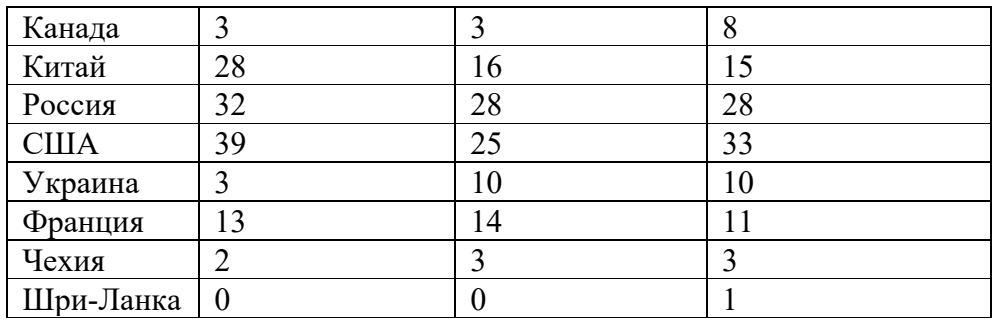

- 1. Постройте гистограмму, отображающую количество золотых, серебряных и бронзовых медалей, полученных спортсменами разных стран.
- 2. Отформатируйте диаграмму по своему вкусу. Измените легенду, сделайте заголовок.

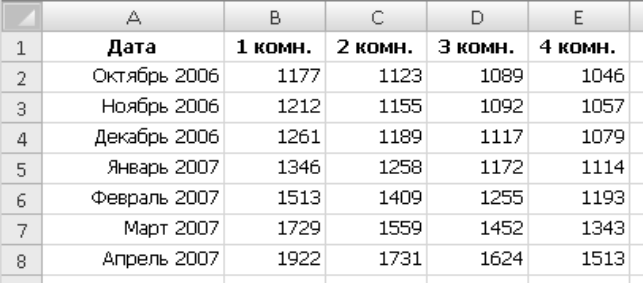

- 3. Оформите область диаграммы рисунком на *вкладке Макет* выбрать *панель Текущий фрагмент области диаграммы – Формат выделенного фрагмента* выбрать *заливка – рисунок* и выбрать рисунок, нажав на *кнопку клип***.**
- 4. Добавить столбец **Очки**, в котором подсчитать количество очков, полученных странами. За золотую медаль начисляется 3 очка, за серебряную - 2, за бронзовую – 1.
- 5. Постройте линейчатую диаграмму в виде цилиндров по данным столбца О**чки**. Разместите диаграмму на отдельном лист, выбрав команду *на вкладке Конструктор – панель Расположение .*
- 6. На листе 6 создайте сводную таблицу цен на квадратный метр жилья по образцу:
- 7. Построить график, отображающий динамику изменения цен на жильё за весь период времени. Оформить график по своему вкусу.
- 8. Построить пирамидальную диаграмму, отображающую цены на 1-2 жильё за весь период времени. Оформить диаграмму.
- 9. Сохраните файл электронной таблицы под именем ПР\_Р 9 в своей папке.

### Тема 4.4. Организация баз данных и систем управления ими

### Контрольные вопросы по теме:

- 1. Что такое база данных?
- 2. В чем назначение системы управления базами данных?
- 3. Какие требования предъявляются к базам данных?

4. Указать модели организации баз данных. Дать краткую характеристику.

#### Тестовые задания:

1. В каких элементах таблицы хранятся данные базы (несколько вариантов othera):

- а) в записях
- б) в полях
- в) в строках
- г) в столбцах
- д) в ячейках

#### 2. Формы используются для:

- а) вывода данных на печать
- б) ввода данных
- в) просмотра данных

3. Какой из объектов служит для хранения данных в БД:

- а) таблица
- $6)$  запрос
- в) форма
- 4. База данных это:
- а) совокупность файлов на жестком диске
- б) пакет пользовательских программ

в) совокупность сведений, характеризующих объекты, процессы или явления реального мира

- 5. Запросы выполняются для:
- а) выборки данных
- б) хранения данных
- в) вывода данных на печать

Ответы: 1-б, д, 2-б, 3-а, 4-в, 5-а.

#### Практическая работа:

Задание. Создать базу данных «Географическая». В ней создать таблицы «Атлас мира», «Климат», «Население» по образцам.

### **Порядок выполнения**

1. Запустить Access (*Пуск/Программы/Microsoft Office/ Microsoft Access*).

2. В появившемся диалоговом окне выбрать *Новая база данных* и кликнуть по *кнопке ОК* или *Создать файл/Новая база данных.* На экране появится окно *Файл новой базы данных.*

3. Выбрать диск и папку, где будет сохраняться файл БД. В поле *Имя файла* ввести «Географическая. Имя». Кликнуть по кнопке *Создать*, после чего на экране появится окно базы данных.

4. Для создания таблицы выбрать вкладку *Таблицы* и кликнуть по кнопке *Создать*.

5. В окне *Новая таблица* выбрать пункт *Конструктор* и кликнуть по кнопке *ОК*. На экране появится окно таблицы.

6. **Начинаем конструировать таблицу**. Для этого в графе *Имя поля* необходимо ввести имена полей (заголовки таблицы). Необходимо учитывать, что поле «Площадь» имеет числовой тип данных, а все остальные поля – текстовый. Ввести в таблицу имена полей и их типы по образцу (см. рис. 1).

7. Поле «Страна» сделайте ключевым: поставьте маркер таблицы на нужное поле и нажмите *Ключевое поле* на Панели инструментов.

8. Сохранить таблицу (нажать *Сохранить* на панели инструментов). При этом записать в окне *Сохранение* имя «Атлас мира».

9. Кликнуть по кнопке *Вид* на панели инструментов: откроется *Режим таблицы*  $\blacksquare$ .

10.Начинайте заполнять таблицу *Атлас мира* (см. рис. 2) **по одной строке**.

11.Заполнить таблицу. Сохранить ее.

12.Создать аналогично таблицы «Климат» (см. рис. 3) и «Население» (см. рис.

4), начиная выполнять с пункта 4.

13.Поле «Страна» в таблице «Население» сделать ключевым.

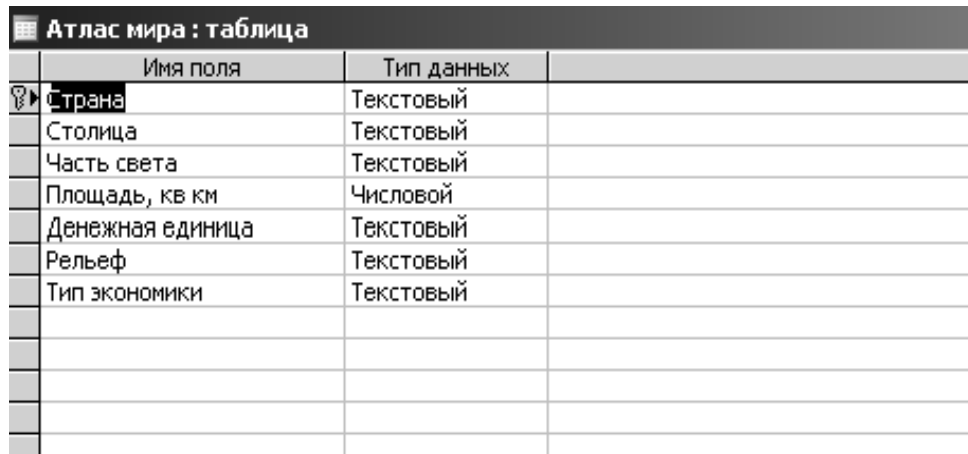

#### Рис. 1. Атлас мира

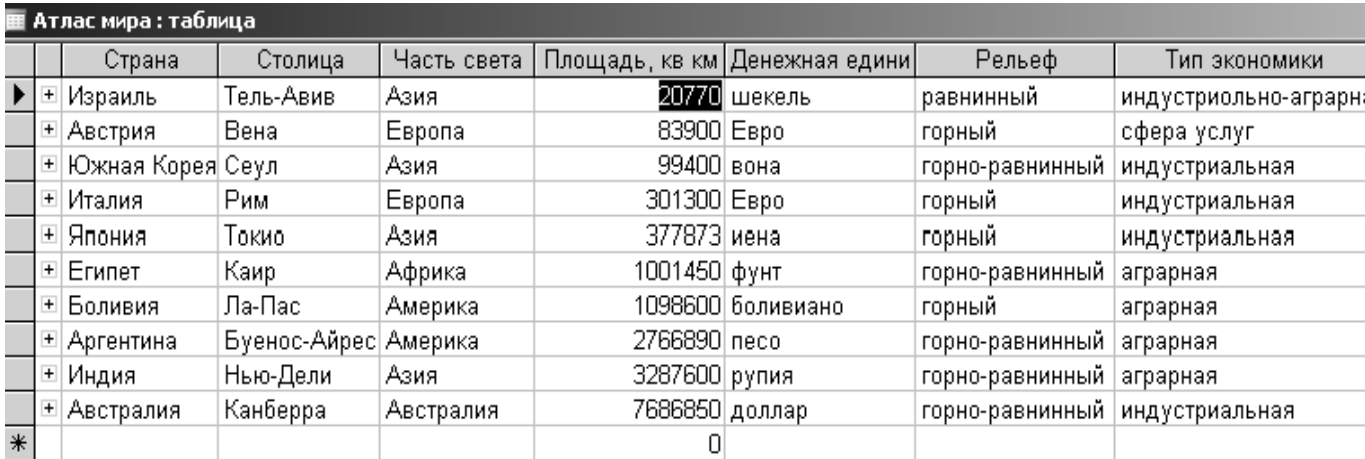

#### Рис. 2. Атлас мира

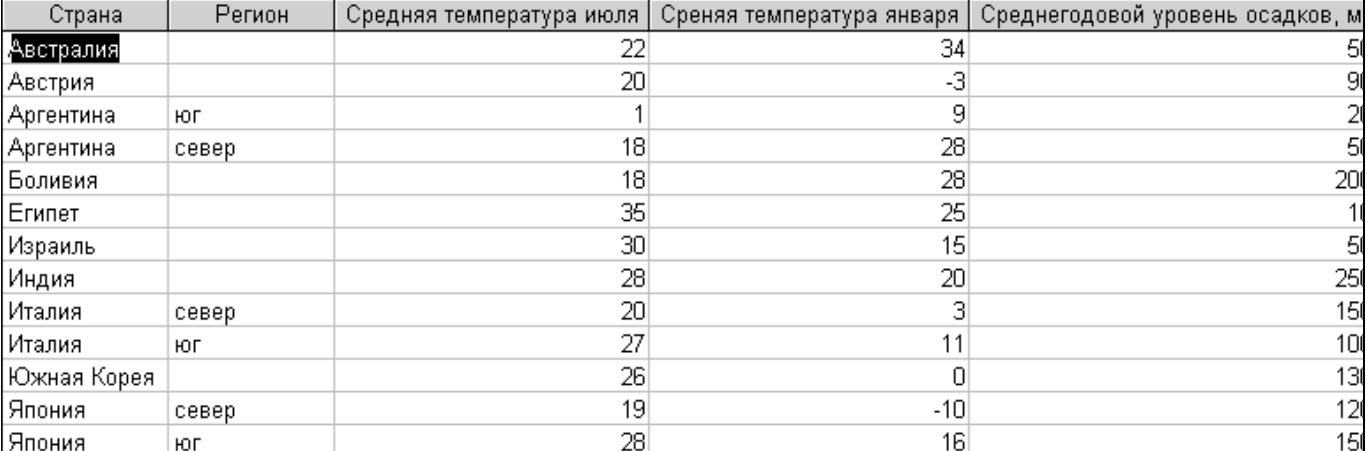

#### Рис. 3. Климат

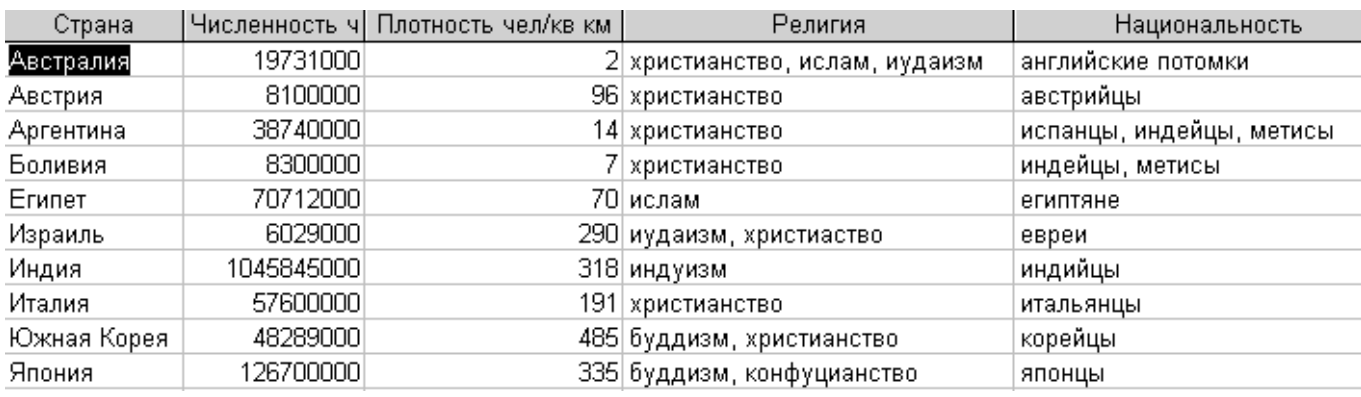

Рис. 4. Население

## **Тема 4.5. Представление о программных средах компьютерной графики, мультимедийных средах**

### **Контрольные вопросы по теме:**

1. Компьютерная графика: области применения, технические средства. Принципы кодирования изображения; понятие о дискретизации изображения.

2. Растровая и векторная графика.

3. Графические редакторы и методы работы с ними.

4. Мультимедиа: области применения.

5. Представление звука в памяти компьютера; понятие о дискретизации звука.

6. Технические средства мультимедиа. Компьютерные презентации.

### **Тестовые задания:**

1. Какой элемент компьютера преображает звук из непрерывной формы в дискретную и наоборот:

- а) звуковая карта
- б) аудио кодеки
- в) микрофон

2. Какое из этих устройств не требуется для работы с мультимедийными продуктами:

- а) звуковая карта
- б) микрофон
- в) принтер

3. Программа для создания презентации:

- а) Power Point
- б) Paint
- в) Opera

4. Особенность технологии-мультимедиа:

а) одновременная работа со звуком, анимацией, видео, статичными объектами

б) возможность обработки графических изображений

в) возможность обработки графики и текста

5. Особенность мультимедийных продуктов:

- а) наличие графических изображений
- б) возможность интерактивного взаимодействия
- в) наличие числовых выражений

### **Ответы:** 1-а, 2-в, 3-а, 4-а, 5-б.

### **Практическая работа:**

*Задание 1.* Изучите графические редакторы и заполните следующую таблицу:

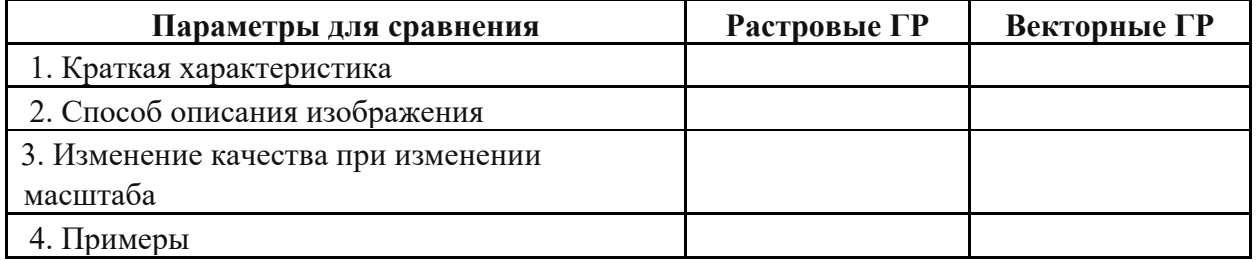

*Задание 2.* Создайте логотип медицинского учреждения при помощи простых форм изображений.

### **Практическая работа: «Использование презентационного оборудования».**

### **Практическая работа**:

**Цель:** выработать практические навыки создания презентаций, настройка эффектов анимации, управления показом презентации при помощи гиперссылок.

#### **Теоретическая часть:**

Создание презентаций осуществляется в программе PowerPoint. *Основные правила разработки и создания презентации Правила шрифтового оформления:* 

- Шрифты с засечками читаются легче, чем гротески (шрифты без засечек);
- Для основного текста не рекомендуется использовать прописные буквы.
- Шрифтовой контраст можно создать посредством: размера шрифта, толщины шрифта, начертания, формы, направления и цвета.

*Правила выбора цветовой гаммы.* 

- Цветовая гамма должна состоять не более чем из двух-трех цветов.
- Существуют не сочетаемые комбинации цветов.
- Черный цвет имеет негативный (мрачный) подтекст.
- Белый текст на черном фоне читается плохо (инверсия плохо читается). *Правила общей композиции.*
- На полосе не должно быть больше семи значимых объектов, так как человек не в состоянии запомнить за один раз более семи пунктов чего-либо.
- Логотип на полосе должен располагаться справа внизу (слева наверху и т. д.).
- Логотип должен быть простой и лаконичной формы.
- Дизайн должен быть простым, а текст коротким.
- Изображения домашних животных, детей, женщин и т.д. являются
- положительными образами.

*Единое стилевое оформление*

- стиль может включать: определенный шрифт (гарнитура и цвет), цвет фона или фоновый рисунок, декоративный элемент небольшого размера и др.;
- не рекомендуется использовать в стилевом оформлении презентации более 3 цветов и более 3 типов шрифта;
- оформление слайда не должно отвлекать внимание слушателей от его
- содержательной части;
- все слайды презентации должны быть выдержаны в одном стиле; *Содержание и расположение информационных блоков на слайде*
- информационных блоков не должно быть слишком много (3-6);
- рекомендуемый размер одного информационного блока не более  $1/2$ размера слайда;
- желательно присутствие на странице блоков с разнотипной информацией (текст, графики, диаграммы, таблицы, рисунки), дополняющей друг друга;
- ключевые слова в информационном блоке необходимо выделить;
- информационные блоки лучше располагать горизонтально, связанные по смыслу блоки — слева направо;
- наиболее важную информацию следует поместить в центр слайда; логика предъявления информации на слайдах и в презентации должна соответствовать логике ее изложения.

Помимо правильного расположения текстовых блоков, нужно не забывать и об их содержании — тексте. В нем ни в коем случае не должно содержаться орфографических ошибок. Также следует учитывать общие правила оформления текста.

### Практическая часть:

Задание 1. Ознакомиться с уже готовыми презентациями в сетевой папке.

Задание 2. С помощью справочной системы выясните назначение пунктов меню панели инструментов PowerPoint. Результаты представьте в таблице.

Задание 3. Создайте презентацию из Мастера автосодержания и преобразуйте ее следующим образом:

- замените стандартный текст в слайдах шаблона вашим текстом;
- перейдя в режим Сортировщик слайдов, ознакомьтесь с вариантами:
- оформления слайдов;
- стандартных цветовых схем;
- эффектов смены слайдов и их звукового сопровождения;

• озвучьте первый слайд презентации с помощью звукового музыкального файла, второй — с помощью звукозаписи речевого комментария;

• ознакомьтесь с вариантами эффектов анимации текста и графических объектов слайдов:

• после третьего слайда презентации создайте новый слайд, оформив его собственной цветовой схемой. Используя Автофигуры меню Рисование, вставьте в этот слайд управляющую кнопку для запуска программы Paint;

• вставьте в последний слайд гиперссылку, позволяющую вернуться в начало презентации;

сохраните презентацию в своей рабочей папке в форматах: **ЛВVX** презентации(ПР18.ppt) и демонстрации (ПР18.pps);

• последовательно запустите на выполнение оба файла, отметьте различия операций запуска;

• ознакомьтесь с вариантами выделения отдельных элементов слайда в момент его демонстрации с помощью ручки, фломастера, маркера, расположенных в левом нижнем углу демонстрируемого слайда;

• установите автоматические режимы анимации объектов и смены слайдов презентации;

• запустите на выполнение слайд-фильм в режиме презентации и отрегулируйте временные интервалы показа слайдов, эффекты анимации и звука;

• запустите на выполнение слайд-фильм в режиме демонстрации.

*Задание 4.* Используя Power Point, подготовьте презентацию по теме «Аппаратное обеспечение ПК». Применить наибольшее число возможностей и эффектов, реализуемых программой. Предусмотрите гиперссылки как внутри презентации, так и внешние презентации. Необходимые рисунки скачать из сети Интернет.

*Задание 5.* Создать презентацию о студентах вашей учебной группы.

*Краткая справка.* Однотипные слайды удобно копировать. Если установить до копирования параметры перехода слайда, то все новые слайды уже будут иметь соответствующие установки.

*Задание 6.* С помощью графического редактора Paint создать, сохранить в файл с именем ПР18 в свою созданную папку, а также распечатать изображение, представленное на рисунке.

**Тема презентации:** «Растровая и векторная графика»

# **Раздел 5. Телекоммуникационные технологии Тема 5. 1. Основы компьютерных телекоммуникаций**

#### **Контрольные вопросы по теме:**

1. Представления о технических и программных средствах телекоммуникационных технологий.

2. Интернет технологии, способы и скоростные характеристики подключения, провайдер.

### **Тестовые задания:**

- 1. Телекоммуникации это:
- а) обмен информацией на расстоянии
- б) устройства, поддерживающие связь
- в) обмен информацией

2. Какой тип линий связи, используемых в глобальных сетях, менее надёжен:

- а) коммутируемые телефонные линии связи
- б) оптоволоконные линии связи
- в) цифровые линии связи

3. Как называется локальная корпоративная сеть, закрытая от внешнего доступа из Internet:

а) Extranet

б) Ethernet

в) Intranet

4. Принцип действия этой технологии основан на использовании радиоволн. Благодаря ей, устройства могут соединяться друг с другом на повсеместно доступной радиочастоте, в свободном от лицензирования диапазоне: а) USB

б) Bluetooth

в) Wi-Fi

5. Канал передачи:

а) различные преобразователи сигналов, коммутирующие устройства, промежуточные усилители

б) совокупность технических средств и среды обеспечивающих передачу сигнала ограниченной мощности в определенной области частот между двумя абонентами независимо от используемых физических линий передачи в) средство связи, соединяющее абонентов не только в пределах города, региона, но и в пределах всей страны и между странами

**Ответы:** 1-а, 2-а, 3-в, 4-б, 5-б.

### **Практическая работа: «Примеры работы с интернет-магазином, интернет-СМИ, интернет-турагентством, интернет-библиотекой»**

**Цель:** получить практические навыки работы с электронной коммерцией в сети Интернет; научиться осуществлять заказы в Интернет – магазине, искать информацию в электронных СМИ и электронной библиотеке, пользоваться услугами Интернет – турагентств.

### **Теоретическая часть:**

Развитие компьютерных информационных систем и телекоммуникационных технологий привело к формированию нового вида экономической деятельности – электронного бизнеса.

**Электронный бизнес** – это любая деловая активность, использующая возможности глобальных информационных сетей для преобразования внутренних и внешних связей с целью создания прибыли.

**Электронная коммерция** является важнейшим составным элементом электронного бизнеса. Под электронной коммерцией (e-commerce) подразумеваются любые формы деловых сделок, при которых взаимодействие сторон осуществляется электронным способом вместо физического обмена или непосредственного физического контакта, и в результате которого право собственности или право пользования товаром или услугой передается от одного лица другому.

Киберсантинг (кибер-коммерция) — это часть электронной коммерции, которая занимается продажей в Сети исключительно цифровых (информационных) продуктов.

*Формы электронной коммерции:* 

**Интернет – магазин.** В российском Интернете существуют сотни магазинов, в которых можно купить все: компьютеры и программы, книги и диски, продукты питания и пр. Покупатель имеет возможность ознакомиться с товаром (техническими характеристиками, внешним видом), а также его ценой. Выбрав товар, потребитель может сделать непосредственно в Интернете заказ на его покупку, в котором указывается форма оплаты, время и место доставки. Оплата производится либо наличными деньгами после доставки товара, либо по кредитным карточкам.

**Интернет - Библиотеки**. Электронные библиотеки в Интернете содержат электронные копии печатных книг, диссертаций и других документов. Наиболее часто используется формат Web-страниц (HTML), однако иногда используются текстовые форматы TXT, RTF и DOC.

Библиотека Мошкова http://www.lib.ru

Научная электронная библиотека http://www.elibrary.ru

Энциклопедии и словари. Универсальные энциклопедии содержат сведения о природе и обществе, а также по всем отраслям науки и техники.

Электронные энциклопедии http://www.dic.academic.ru

Википедия - это проект свободной многоязычной энциклопедии, в которой каждый может изменить или дополнить любую статью или создать новую.

**Интернет-издание, интернет-СМИ** — веб-сайт, ставящий своей задачей выполнять функцию средства массовой информации (СМИ) в сети Интернет в соответствии с законом «О средствах массовой информации». Интернет издания руководствуются принципами журналистики. Сайт, зарегистрированный как СМИ, может пользоваться всеми правами, предоставляемыми средствам массовой информации: получать аккредитации на мероприятия, запрашивать информацию от органов государственной власти и местного самоуправления, может пользоваться льготами при уплате страховых взносов в фонды социального страхования, получать государственную поддержку. По жанрам интернет-издания есть новостные сайты, литературные, научно-популярные, детские, женские и т. п. Интернетиздания независимо от жанра обновляются по мере появления нового материала.

**Интернет – Турагентство.** Турагент — организация, занимающаяся продажей сформированных туроператором туров. Турагент приобретает туры у туроператора и реализует туристский продукт покупателю, либо выступает посредником между туристом и туроператором за комиссионное вознаграждение, предоставляемое туроператором.

### **Практическая часть:**

*Задание 1*. Осуществите заказ в Интернет - магазине комплектующих компьютера. Открыть в браузере сайт Интернет – магазина http://key.ru/. Перейдите по ссылке компьютеры, из предложенного списка подберите необходимые комплектующие для полной сборки компьютера по приемлемой для вас цене.

*Задание 2.* Проанализируйте рейтинг Интернет – СМИ на сайте http://www.mlg.ru/ . Выпишите топ-5 самых цитируемых информационных агентств, цитируемых газет, журналов, интернет- ресурсов ТВ- каналов и радиостанций.

*Задание 3.* Осуществите поиск информации о направлениях отдыха на сайте Интернет – турагентства, которую оформить в виде таблицы:

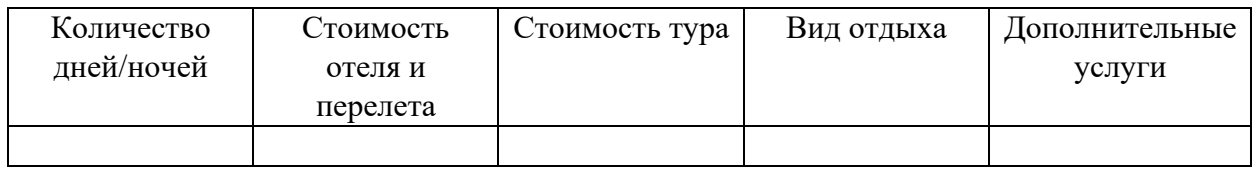

### **Тема 5.2. Поиск информации с использованием компьютера. Контрольные вопросы по теме:**

1. Чем определяется возможность нахождения и качество поиска информации в сети Интернет?

- 2. Перечислите инструменты поиска информации.
- 3. Каковы основные методы поиска информации в Интернете?
- 4. Каков алгоритм эффективного использования поисковых серверов?
- 5. Что такое поисковая система?
- 6. Какие популярные поисковые системы вы знаете?
- 7. Назовите необычные поисковые системы.
- 8. Как правильно составить запрос для поиска информации?
- 9. Какую роль играют управляющие символы в запросах?

### **Тестовые задания:**

- 1. Web-браузер:
- а) компьютер, на котором работает сервер-программа WWW
- б) клиент-программа WWW, обеспечивающая пользователю доступ к
- информационным ресурсам Интернета
- в) сеть документов, связанных между собой гиперссылками
- 2. Выберите из предложенного списка IP-адрес:
- а) 193.126.7.29

б) 1.256.34.21 в) 34.89.45

3. Браузер-это:

а) поисковая программа которая является частью поисковой системы

б) программа которая помогает перемещаться по интернету

в) Web-страница

4. Наиболее полная и мощная поисковая система, в которой хранятся 8 миллиардов Web-страниц:

а) Google

б) Yandex

в) Rambler

5. Браузером является:

- а) Linux
- б) Android
- в) Mozilla Firefox

6. Что такое гиперссылка:

а) примечание к тексту

б) указатель на другой Web-документ

в) выделенный фрагмент текста

**Ответы:** 1-б, 2-а, 3-б, 4-а, 5-в, 6-б.

#### **Практическая работа: «Поисковые системы».**

1. Запустить программу Internet Explorer.

2. Зайти на одну из поисковых систем, предложенных в приложении №1.

3. Используя операторы, описанные в приложении №2, заполнить приведенную ниже таблицу.

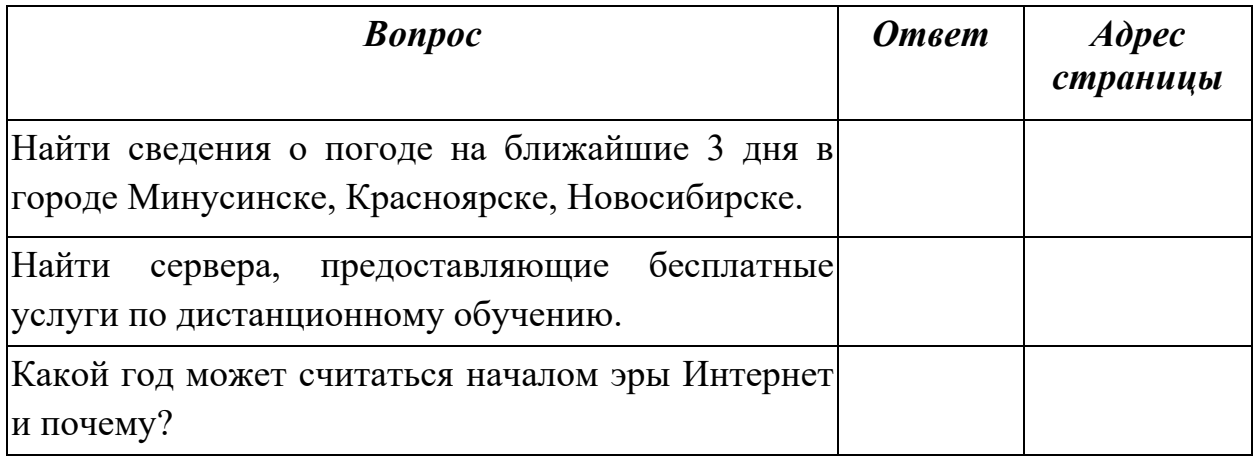

4. Выполнить сравнение поисковых систем Aport, Yandex и Rambler на одинаковых поисковых запросах, предварительно сформулировав критерий успешности. Дать свое резюме.

5. Найти информацию по нескольким метапоисковым системам Рунета, дать их краткий сравнительный обзор.

### **Тема презентации:** «Поисковые системы»

### **Тема 5.3. Передача информации между компьютерами. Проводная и беспроводная связь.**

### **Контрольные вопросы по теме:**

- 1. Как осуществляется межкомпьютерная связь?
- 2. Назовите устройства для создания проводной связи.
- 3. Назовите устройства для создания беспроводной связи.
- 4. Для чего нужна электронная почта?
- 5. Из чего состоит почтовый адрес?

#### **Тестовые задания:**

- 1. Человек получает информацию из одного источника во время:
- а) чтения книги
- б) прогулки по городу
- в) просмотра иллюстраций

2. Человек получает информацию из нескольких источников во время:

- а) чтения журнала
- б) просмотра фильма
- в) посещения картинной галереи

3. Источник информации, с помощью которого человек не может сообщить об опасности:

- а) звук музыкального инструмента
- б) сигнальный костер
- в) радиопьеса

#### 4. Приемник информации один в случае:

а) школьной экскурсии в картинную галерею на выставку современного искусства

- б) самостоятельного решения задачи
- в) работы в группе над проектом

5. Пересылка корреспонденции с помощью компьютерных сетей:

- а) электронная телеграмма
- б) электрическая почта
- в) электронная почта

6. Если передаваемая информация потеряна или искажена, то в информационном канале были(а):

а) помехи

б) плохая связь

в) утечка информации

**Ответы:** 1-а, 2-в, 3-в, 4-б, 5-в, 6-а.

## **Задачи:**

**Задача 1.** Скорость передачи данных через ADSL-соединение равна 128 000 бит/с. Через данное соединение передают файл размером 625 Кбайт. Определите время передачи файла в секундах.

Решение:

Скорость передачи данных = 128 000 бит/с :  $8 = 16000$  байт/с : 1024 = 15,625 Кбайт/c

Время передачи файла = 625 Кбайт : 15,625 Кбайт/c = 40 с Ответ: 40

**Задача 2.** Скорость передачи данных через ADSL-соединение равна 1 024 000 бит/с. Передача файла через данное соединение заняла 5 секунд. Определите размер файла в килобайтах.

Решение:

Размер файла = 1 024 000 бит/с  $*$  5 с = 5 120 000 бит : 8 : 1024 Кбайт = 625 Кбайт

Ответ: 625

**Задача 3**. Информационное сообщение объемом 2,5 Мбайт передается со скоростью 80 Кбайт/мин. За сколько минут будет передано данное сообщение?

Решение:

2,5 Мбайт = 2,5 \* 1024 = 2 560 Кбайт 2 560 Кбайт / 80 Кбайт/мин = 32 мин Ответ: 32

**Задача 4**. Скорость передачи данных через спутниковый канал равна 256 000 бит/с. Через данное соединение передают файл размером 625 Кбайт.

Определите время передачи файла в секундах.

Решение: 625 Кбайт = 625 \* 1024 \* 8 = 5 120 000 битов  $5\ 120\ 000 / 256\ 000 = 20$  c Ответ: 20

**Задача 5**. Скорость передачи данных через WAP-соединение равна 512 000 бит/с. Через данное соединение передают файл размером 875 Кбайт. Определите время передачи файла в секундах.

Решение: 875 Кбайт = 875 \* 1024 \* 8 = 7 168 000 битов  $7168000 / 512000 = 14c$ Ответ: 14

**Задача 6**. Скорость передачи данных через аналоговый модем равна 131 072 бит/с. Через данное соединение передают файл размером 2 Мбайта. Определите время передачи файла в секундах.

Решение: 2 Мбайт = 2 \* 1024 \* 1024 \* 8 = 16 777 216 битов  $16\ 777\ 216\ / \ 131\ 072 = 128$  c Ответ: 128

# **Практическое занятие: «Создание ящика электронной почты и настройка его параметров. Формирование адресной книги»**

### **Практическая работа:**

Регистрация почтового ящика электронной почты

Откройте программу Internet Explorer.

В поле Адрес введите адрес поискового сервера http://www.mail.ru

На открывшейся Веб-странице выберите гиперссылку Регистрация в почте.

Заполните анкету, следуя рекомендациям, написанным справа от текстовых полей. Обязательно должны быть заполнены поля:

E-mail,

Пароль,

Если вы забудете пароль,

Дополнительная информация о пользователе (заполнить полностью).

Защита от авторегистрации (ввести зачеркнутые цифры).

Нажмите кнопку **Зарегистрировать почтовый ящик**.

В случае необходимости исправьте ошибки и снова нажмите кнопку **Зарегистрировать почтовый ящик**.

Ваш почтовый ящик считается зарегистрированным только после появления уведомления о том, что ваша регистрация успешно завершена.

Создание и отправка сообщения.

Для того, чтобы отправить письмо, вам нужно выбрать нажать гиперссылку **Написать письмо**.

Напишите 2 письма своему однокласснику, предварительно обменявшись с ним электронными адресами. Письма должны содержать не менее пяти предложений. Одно письмо сделайте в обычном формате, а второе в расширенном.

### **Тема 5. 4. Основные службы сети Интернет**

### **Контрольные вопросы по теме:**

1. Что такое службы?

2. Перечислите основные службы сети Интернет.

- 3. Какая служба занимает лидирующее место в Интернет?
- 4. Какие основные услуги предоставляет пользователям служба WWW?
- 5. Что такое гипертекст?
- 6. Что такое Web-сайт?

### Тестовые задания:

1. Электронная почта (e-mail) позволяет передавать:

а) сообщения и приложенные файлы

б) только файлы

в) видеоизображения

2. Какой протокол является базовым в Интернет:

a) HTML

 $6$ ) HTTP

 $B) TCP/IP$ 

3. Компьютер, подключенный к Интернет, обязательно имеет:

а) Web-сервер

 $(6)$  IP-адрес

в) доменное имя

4. Гиперссылки на web — странице могут обеспечить переход:

а) на любую web — страницу данного региона

б) только в пределах данной web — страницы

в) на любую web — страницу любого сервера Интернет

5. Задан адрес электронной почты в сети Internet: user name $@$ int.glasnet.ru. Каково имя владельца электронного адреса:

a) user name

 $6)$  ru

B) glasnet.ru

6. Браузеры (например, Microsoft Internet Explorer) являются:

а) трансляторами языка программирования

б) антивирусными программами

в) средством просмотра web-страниц

7. Web-страницы имеют формат (расширение):

 $a) * doc$ 

 $6$ <sup>\*</sup>.htm

 $_{\rm B})$  \*.exe

Ответы: 1-а, 2-в, 3-б, 4-в, 5-а, 6-в, 7-б.

## Практическое занятие: «Использование тестирующих систем в учебной деятельности в локальной сети профессиональной образовательной организации СПО».

Цель занятия - научиться использовать тестирующие программы в учебной деятельности;

### Часть 1. Создать тест для проверки знаний русских народных сказок, согласно инструкции:

1. Скачать установочный файл программы Айрен на свой компьютер.

if irenEditor-2.3-setup

- 2. Установить программу Айрен.
- 3. Запустить программу Айрен.

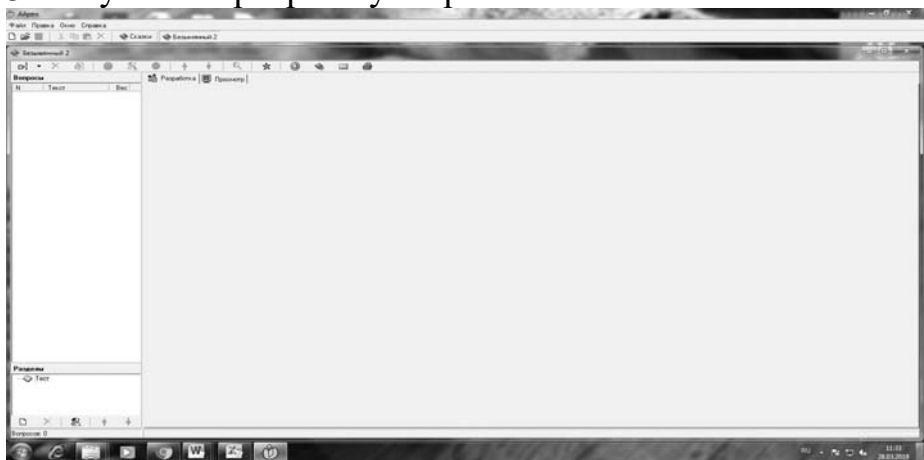

- 4. Отроется главное окно системы, в которой будем создавать тест.
- 5. Наш тест будет состоять из пяти вопросов с выбором ответа.
- 6. Для создания первого вопроса нажать кнопку и выбрать тип вопроса

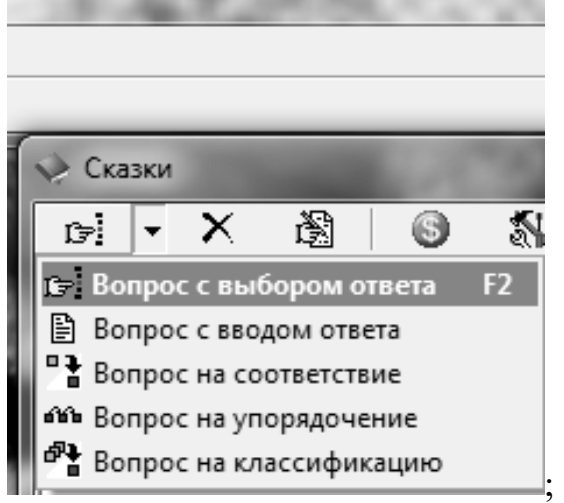

7. На правой панели на вкладке Разработка в большое белое поле ввести вопрос - Кто помог вытащить репку?

8. Нажимая кнопку Добавить вариант ответа **Варианте варианты ответа** согласно рисунку, правильный вариант выделите «галочкой»:

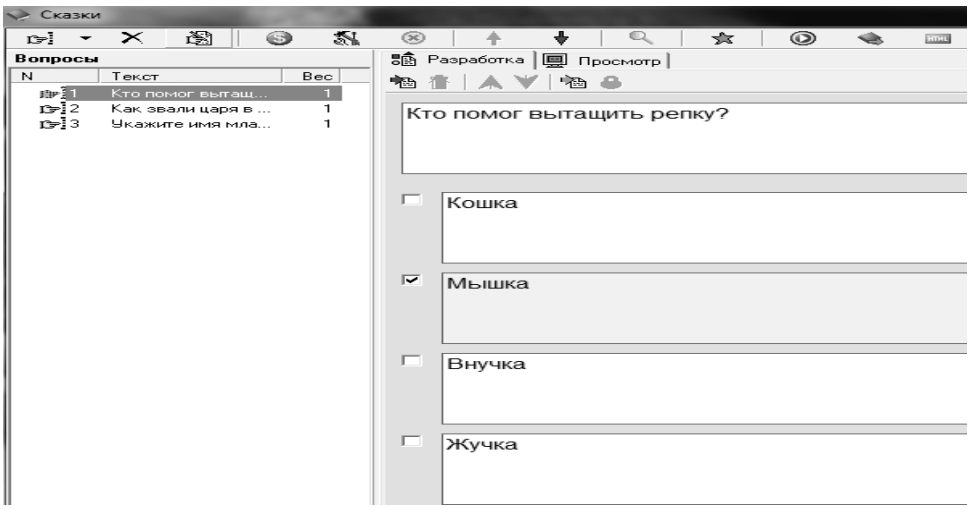

# 9. Аналогично добавьте еще 4 вопроса:

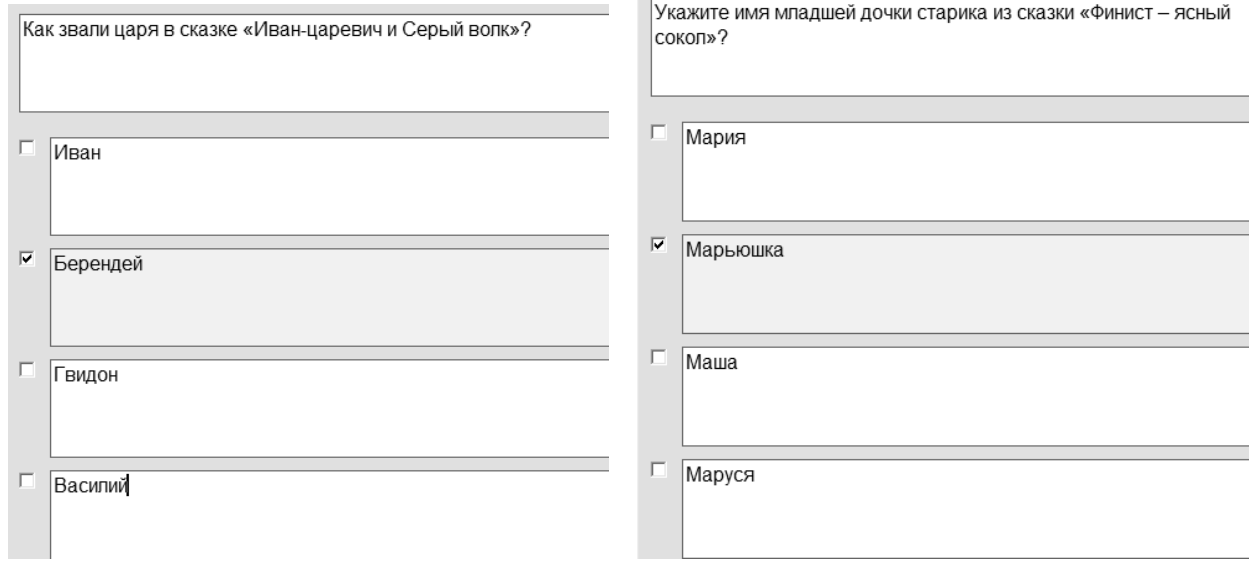

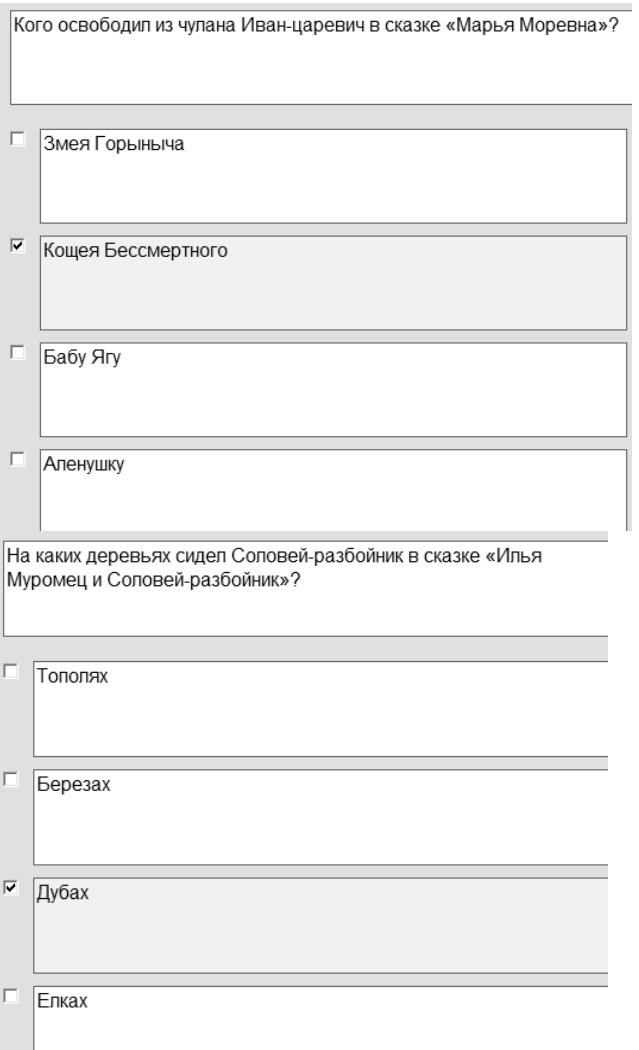

9. После добавления всех вопросов теста нужно настроить режим тестирования.

10. Для этого:

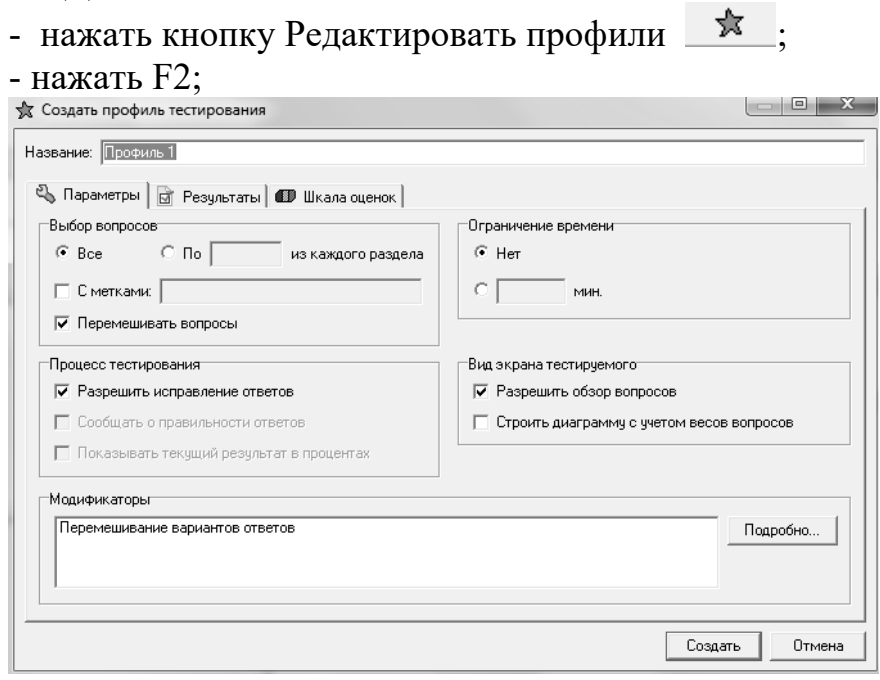

- установить

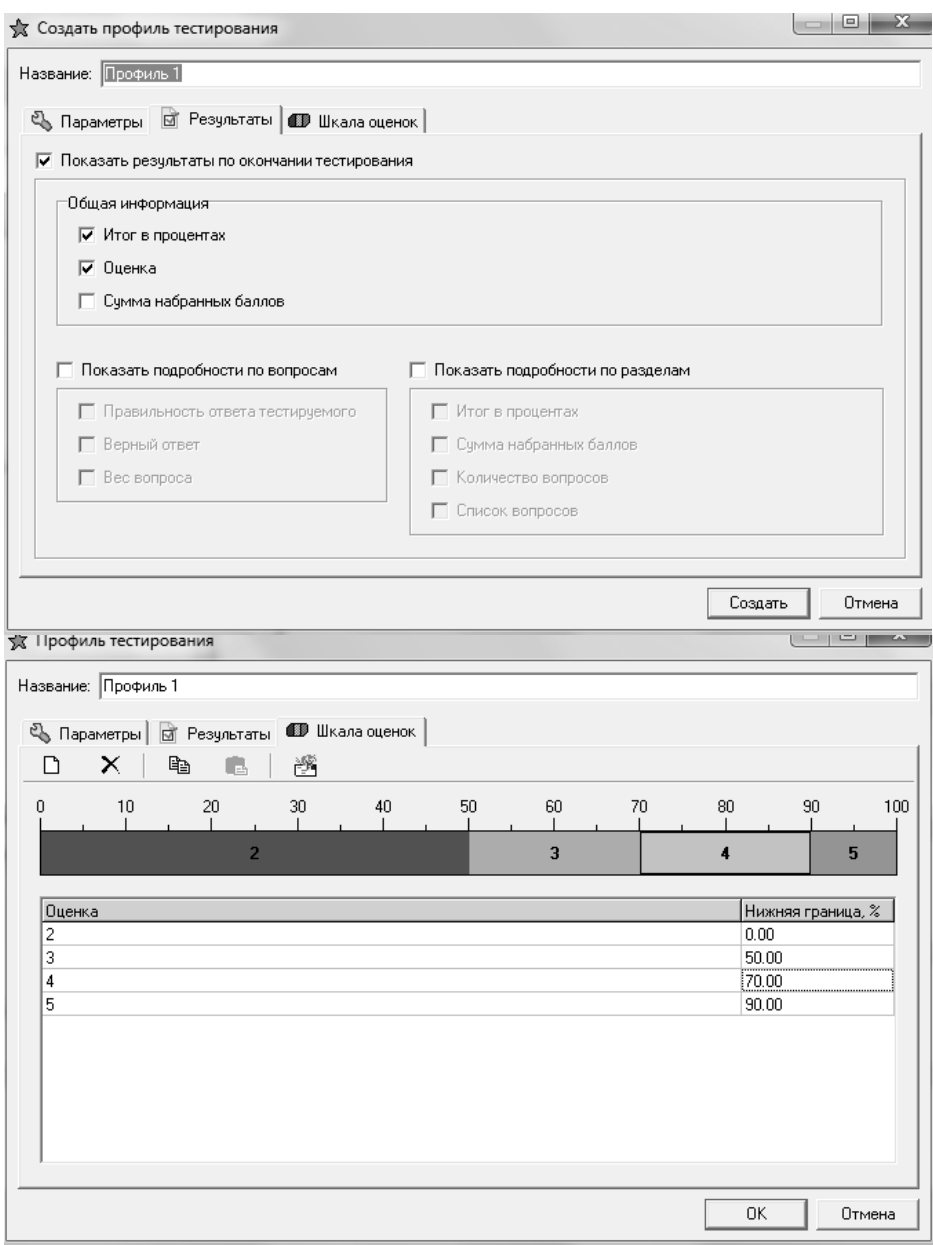

(шкала оценок устанавливается с помощью кнопки Добавить оценку). 11. Сохранить тест в своей папке под именем Сказки – Ваша фамилия. 12. Пройти тест и сделать скрин результата, вставить скрин в новый документ, который сохранить под именем Практическая работа 30-Ваша фамилия.

I

### **Тема 5. 5. Сетевые информационные системы Контрольные вопросы по теме:**

1. Примеры сетевых информационных систем для различных направлений профессиональной деятельности (системы электронных билетов, банковских расчетов, регистрации автотранспорта, электронного голосования, системы медицинского страхования, дистанционного обучения и тестирования, сетевых конференций и форумов и пр.).
2. Онлайн-мероприятия. Аудио и видеосвязь в Интернете. Организация онлайн-конференции.

## Тестовые залания:

1. Согласованный набор стандартных протоколов и реализующих их программно-аппаратных средств, достаточный для построения вычислительной сети:

а) сетевая технология

- б) сетевая карта
- в) сетчатая технология

2. Беспроводные сети представляют собой развивающуюся технологию, вызывающую большой интерес по многим причинам. Самой очевидной причиной является то, что такие сети обеспечивают ... портативных и ручных компьютерных устройств, позволяя пользователю забыть о кабелях:

а) мобильность

б) загруженность

в) доступных

3. Базовыми элементами управления безопасностью являются процедуры... пользователей, назначение и проверка прав доступа к ресурсам сети, управление полномочиями:

а) фильтрации

- б) аутентификации
- в) илентификации

4. Для компьютерного оборудования, расположенного централизованно, необходимо соблюдать требования к ... в помещении:

- а) качеству компьютеров
- б) влажности
- в) количеству компьютеров

5. Для компьютерного оборудования, расположенного централизованно, необходимо соблюдать требования к ... в помещении:

- а) температуре
- б) количеству компьютеров
- в) качеству компьютеров

Ответы: 1-а, 2-а, 3-б, 4-б, 5-а.

## **Практическое занятие: «Участие в онлайн-конференции, анкетировании, дистанционных курсах, интернет-олимпиаде или компьютерном тестировании»**

**Цель занятия:** Выработать практические навыки работы с форумами, регистрации, настройки и работы в системах анкетирования и тестирования.

Содержание отчёта по практической работе:

– тема и цель работы;

– скриншот личного кабинета на выбранном обучающем портале;

– скриншот полученного сертификата (или зачётной книжки, страницы курса

с отметками о прохождении);

– ответы на контрольные вопросы;

– вывод по практической работе.

#### **Теоретическая часть**

Онлайн-конференция или вебинар – это онлайн мероприятие, организованное при помощи web-технологий в режиме прямой трансляции.

Это общение посетителей сайта с организаторами конференции.

Анкетирование – это письменный вид опроса, при котором контакт между исследователем и опрашиваемым осуществляется при помощи анкеты. Анкетирование может быть электронным, когда используется компьютер. Анкетирование может быть на бумажном носителе.

Дистанционные курсы подразумевают удалённую работу педагога и студента. Используются системы зачётов, тестирований и сдачи экзаменов.

Главной особенностью дистанционных курсов является больший акцент на самостоятельную работу обучающегося, в сравнении с традиционными очными формами.

Интернет олимпиада – это предметная олимпиада между обучающимися по выполнению нестандартных заданий. Она позволяет всемжелающим проверить себя не только в знании фактического материала по тому или иному предмету, но и позволит увидеть свой потенциал.

Компьютерное тестирование – разновидность тестирования с использованием современных технических средств, имеющее ряд преимуществ (получение мгновенного результата, массовость, лёгкость обработки результатов, возможность тестирующих программ работать в режиме обучения).

#### **Практическая часть**

#### **Задание 1**

Зарегистрироваться на одном из предложенных ресурсов:

– ИНТУИТ: Интернет-университет информационных технологий https://www.intuit.ru/.

– Образовательный портал «Смотри Учись» https://smotriuchis.ru/vse-kursy.

– Онлайн-курсы «Лекториум» https://www.lektorium.tv/

– Межвузовская площадка электронного образования «Универсариум» https://universarium.org/

– Онлайн-курсы «Арзамас» https://arzamas.academy/courses

Пройти один из бесплатных курсов по вашему выбору. Получить сертификат (по возможности).

## **Контрольные вопросы**

1. Перечислите достоинства и недостатки онлайн-тестирования.

- 2. Перечислите достоинства и недостатки онлайн-анкетирования.
- 3. Сформулируйте достоинства и недостатки дистанционного обучения.

## **4.2. Материалы для студентов по подготовке к промежуточной аттестации Перечень вопросов к промежуточной аттестации по учебной дисциплине (дифференцированному зачету)**

- 1. Основные этапы развития информационного общества.
- 2. Информационные ресурсы общества.
- 3. Образовательные информационные ресурсы
- 4. Правовые нормы, правонарушения в информационной сфере.
- 5. Лицензионное и свободно распространяемое программное обеспечение
- 6. Понятие информации. Универсальность дискретного представления информации
- 7. Представление информации в различных системах счисления
- 8. Перевод чисел в разных системах счисления.
- 9. Выполнение арифметических операций над числами в разных системах счисления.
- 10. Информационные процессы.
- 11. Реализация основных информационных процессов.
- 12. Арифметико-логические основы работы компьютера
- 13. Компьютерные модели различных процессов
- 14. Алгоритмы и способы их описания.
- 15. Разветвляющие алгоритмы.
- 16. Циклические алгоритмы.
- 17. Программный принцип работы компьютера
- 18. Хранение информационных объектов на цифровых носителях.

19. Файловая система хранения информации на компьютере и цифровых носителях.

20. Управление процессами. Автоматические и автоматизированные системы управления.

- 21. АСУ различного назначения.
- 22. Архитектура компьютера. Основные характеристики компьютера.
- 23. Виды программного обеспечения компьютеров.
- 24. Внешние устройства и комплектация компьютерного рабочего места.

25. Операционная система. Графический интерфейс пользователя.

26. Программное обеспечение внешних устройств.

27. Объединение компьютеров в локальную сеть.

28. Защита информации, антивирусная защита.

29. Эксплуатационные требования к компьютерному рабочему месту.

30. Безопасность, гигиена, эргономика, ресурсосбережение.

31. Информационные и настольные издательские системы.

32. Использование систем проверки орфографий и грамматики.

33. Гипертекст. Языки гипертекстовой разметки

34. Создание компьютерных публикаций на основе использования готовых шаблонов.

35. Возможности электронных таблиц. Математическая обработка числовых данных.

36. Представление об организации баз данных и системах управления им.

37. Представление о программных средах компьютерной графики,

мультимедийных средах.

38. Создание компьютерных презентаций.

39. Технические и программные средства телекоммуникационных технологий.

40. Программные поисковые сервисы. Поиск информации.

41. Сетевые информационные системы для различных направлений профессиональной деятельности.

#### **Тестовые задания:**

## **Вариант 1**

1. Массовое производство персональных компьютеров началось ...

1) в 40-ые годы

2) в 50-ые годы

3) в 80-ые годы

4) в 90-ые годы

2. За основную единицу измерения количества информации принят

1) 1 бод

2) 1 бит

3) 1 байт

4) 1 Кбайт

3. Производительность работы компьютера (быстрота выполнения операций) зависит от ...

1) размера экрана дисплея

2) частоты процессора

3) напряжения питания

4) быстроты нажатия на клавиши

4. Устройство оказывающее вредное воздействие на здоровье человека.

1) принтер 2) монитор 3) системный блок

4) модем

5.Файл - это ...

- 1) единица измерения информации
- 2) программа в оперативной памяти
- 3) текст, распечатанный на принтере
- 4) программа или данные на диске, имеющие имя

6. Свойством алгоритма является ...

- 1) результативность
- 2) цикличность
- 3) возможность изменения последовательности выполнения команд
- 4) возможность выполнения алгоритма в обратном порядке

#### Назовите тип структуры алгоритмаизображенного на блок-схеме  $7.$

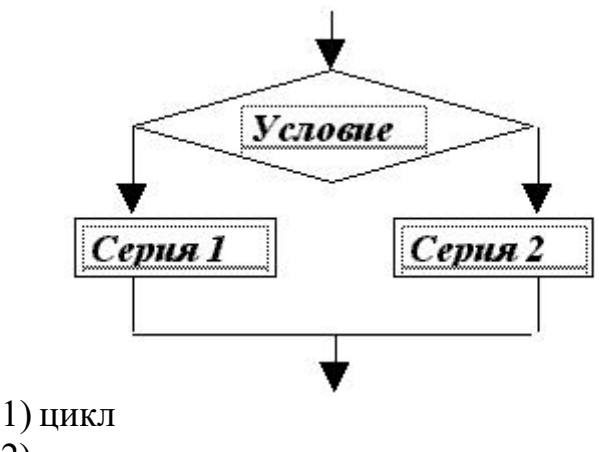

- 2) ветвление
- 3) подпрограмма
- 4) линейная

8. Назовите номер строки записи Pentium после проведения сортировки по возрастанию в поле Опер. память

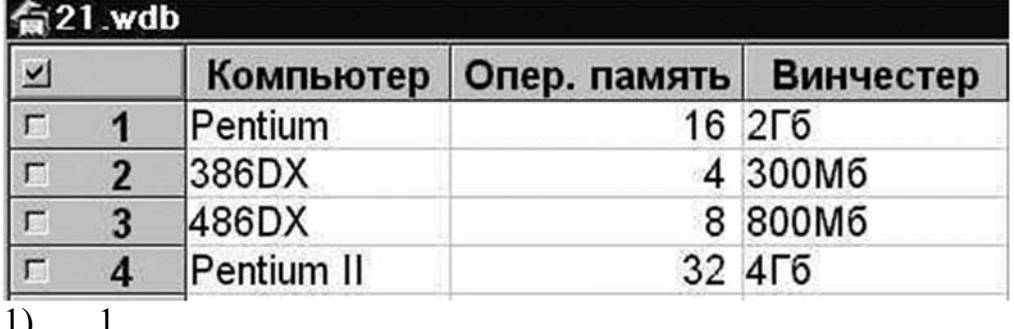

- 
- $\overline{2}$  $(2)$
- $3)$  $\overline{3}$

4)  $\overline{4}$ 

9. Выберите способ подключения к Internet обеспечивающий наибольшие возможности для доступа к информационным ресурса

1) удаленный доступ по коммутируемому телефонному каналу

2) постоянное соединение по оптоволоконному каналу

3) постоянное соединение по выделенному телефонному каналу

4) терминальное соединение по коммутируемому телефонному каналу.

10. Разветвляющийся алгоритм - это........

1) описание действий или группы действий, которые должны повторяться указанное число раз или пока не выполнено заданное условие

2) описание действий, которые выполняются однократно в заданном порядке.

3) алгоритм, в котором в зависимости от условия выполняется либо одна, либо другая последовательность действий.

4) алгоритм, который можно использовать в других алгоритмах, указав только его имя. Вспомогательному алгоритму должно быть присвоено имя.

11. Информация - это.....

1) сведения, передаваемые людьми различными способами - устно, с помощью сигналов или технических средств.

2) сведения, являющиеся объектом хранения, передачи и преобразования.

3) данные, находящиеся в компьютере.

4) знания, получаемые из Интернета.

12. Архитектура компьютера – это.......

1) описание компьютера на некотором общем уровне

2) информационные связи

3) оперативная память

4) запоминающее устройство.

13. Системное программное обеспечение – это.....

1) совокупность программ, посредством которых пользователь решает свои информационные задачи, не прибегая к системам программирования;

2) совокупность программных средств, предназначенных для поддержания функционирования компьютера и управления его устройствами;

3) комплекс инструментальных программных средств, обеспечивающие создание, модификацию компьютерных программ на одном из языков программирования.

4) совокупность программ, обеспечивающих работоспособность самой информационной системы и решение задач организации.

14. Перечислить устройства, которые входят в состав однопроцессорной архитектуры.

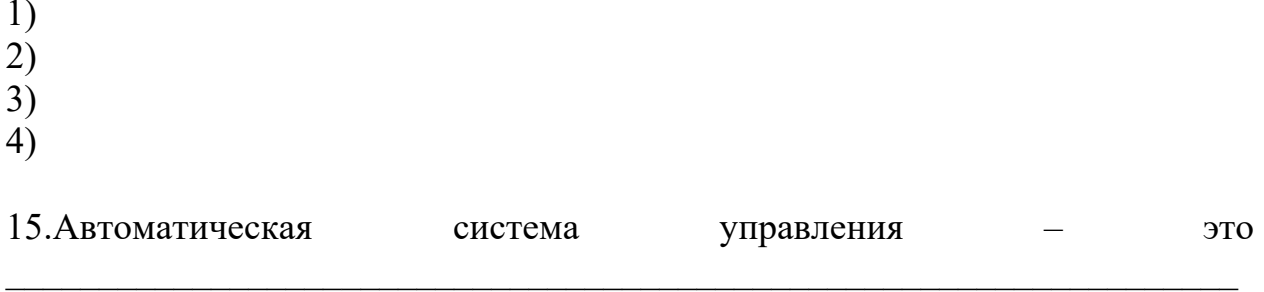

16. Гибкий диск, или дискета - это....

1) устройство для хранения небольшого объема информации, представляющее собой гибкий пластиковый диск в защитной оболочке.

2) устройство для резервного копирования больших объемов информации.

3) миниатюрный мобильный накопитель памяти размером с зажигалку, подсоединяемый к USB-порту.

4) накопитель на лазерных дисках.

17. Перечислить пять самых известных поисковых программ.

18.В процессе редактирования текста изменяется...

- 1) размер шрифт
- 2) параметры абзаца
- 3) последовательность символов, слов, абзацев
- 4) параметры страницы

19. Устройство, обладающее наибольшей скоростью обмена информацией

- 1) CD-ROM дисковод
- 2) жесткий диск
- 3) дисковод для гибких дисков
- 4) микросхемы оперативной памяти

20. Чтобы сохранить текстовый файл (документ) в определенном формате необхолимо залать

- 1) размер шрифта
- 2) тип файла
- 3) параметры абзаца
- 4) размеры страницы.

21. Практическое задание. Определите кратчайший и самый длинный путь между пунктами А и F, А и Е, А и D, А и С, А и В (при условии что двигаться можно только по построенным дорогам)

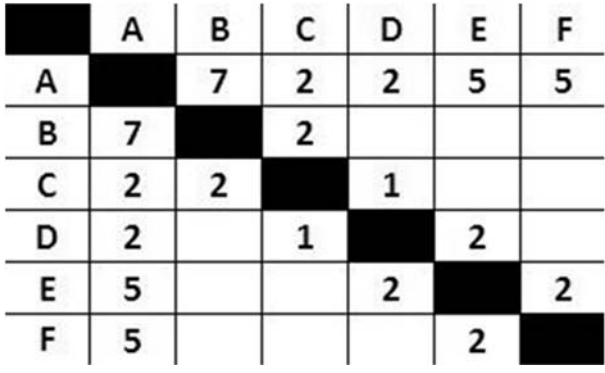

## Вариант 2

1. Общим свойством машины Бэббиджа и современного компьютера является способность обрабатывать ...

- 1) числовую информацию
- 2) текстовую информацию
- 3) звуковую информацию
- 4) графическую информацию
- 2. 1 байт равен
- 1) 10 бит
- 2) 10 Кбайт
- 3) 8 бит
- $4)16$ од

3. При выключении компьютера вся информация стирается ...

- 1) на гибком диске
- 2) на CD-ROM диске
- 3) на жестком диске
- 4) в оперативной памяти

4. Вредные излучения от монитора максимальны в направлении

- 1) от экрана вперед
- 2) от экрана назад
- 3) от экрана вниз
- 4) от экрана вверх

5. Выберите документ являющийся алгоритмом

- 1) правила техники безопасности
- 2) инструкция по получению денег в банкомате
- 3) расписание уроков
- 4) список класса

6. Назовите тип структуры алгоритма изображенного на блок-схеме

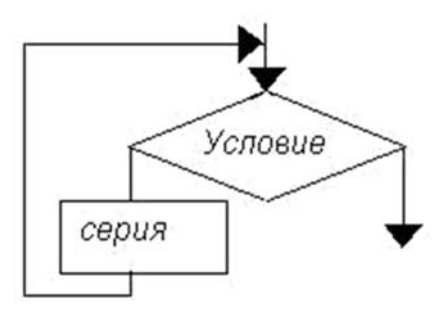

- 1) цикл
- 2) ветвление
- 3) подпрограмма
- 4) Линейная

7. В процессе редактирования текста изменяется ...

1) размер шрифта

2) параметры абзаца

3) последовательность символов, слов, абзацев

4) параметры страницы

8. Перечислите записи, которые будут найдены после проведения поиска в поле Опер. Память с условием >8

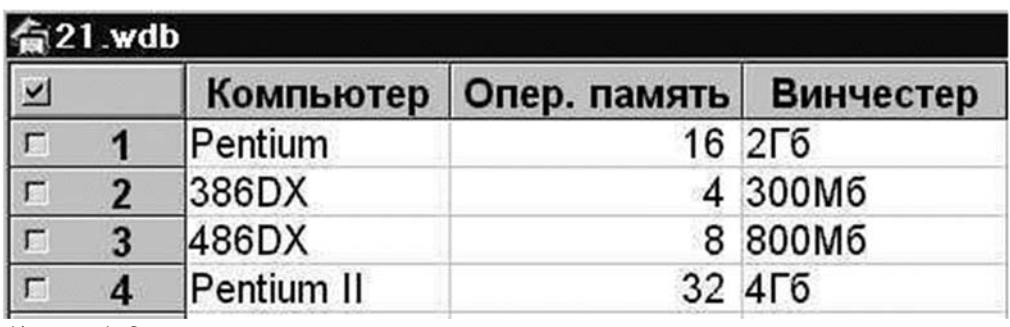

- 1) 1,2
- $(2)$  $2,3$
- $3,4$  $3)$
- $4)$ 1,4

9. Выберите свойство, которое не является свойством алгоритма 1) Дискретность;

2) Детерминированность;

3) Результативность;

4) Своевременность.

10. Архив информации - это....

1) основные приемы по работе с таблицами

2) сохранение пользователем информации в специальном сжатом файле с последующим извлечением ее из этого файла.

3) создание, копирование, перемещение и удаление файлов.

4) Специальная папка, которая используется для просмотра содержимого лисков.

 $11.B$ инчестер – это........

1) единственный носитель внешней памяти, используемый в процессе обработки информации.

2) устройство для хранения небольшого объема информации, представляющее собой гибкий пластиковый диск в защитной оболочке.

3) устройство для резервного копирования больших объемов информации.

4) это миниатюрный мобильный накопитель памяти размером с зажигалку, подсоединяемый к USB-порту.

12. Программное обеспечение - это.....

1) совокупность программ, посредством которых пользователь решает свои информационные задачи, не прибегая к системам программирования;

2) это комплекс инструментальных программных средств, обеспечивающие создание, модификацию компьютерных программ на одном из языков программирования.

3) это совокупность программных средств, предназначенных для поддержания функционирования компьютера и управления его устройствами;

4) это совокупность программ, обеспечивающих работоспособность самой информационной системы и решение задач организации.

13. Основоположник схемы компьютера с однопроцессорной архитектурой

1) Готфрид Вильгельм

2) Джон фон Нейман

3) Герман Холлерит

4) Чарльз Беббидж.

14. Локальная сеть - это.....

1) физическая конфигурация сети в совокупности с ее логическими характеристиками.

2) группа из нескольких компьютеров, соединенных между собой посредством кабелей, используемых для передачи информации между компьютерами.

3) вид связи, которая используется при описании основной компоновки сети.

4) телефонная связь для выхода в Интернет.

15. 1 $\Gamma$ б равен

1) 8 мбайт

2) 1024 кбайт

3) 1024 мбайт

4) 32 мбайта.

16. Информация – это.....

1) сведения, передаваемые людьми различными способами - устно, с помощью сигналов или технических средств.

2) сведения, являющиеся объектом хранения, передачи и преобразования.

3) данные, находящиеся в компьютере.

4) знания, получаемые из Интернета.

17. Стример – это.....

1) устройство для резервного копирования больших объемов информации, в качестве носителя информации применяются кассеты с магнитной лентой емкостью 8... 12 Гбайт и больше.

2) устройство небольшого объема информации, ЛЛЯ хранения представляющее собой гибкий пластиковый диск в защитной оболочке.

3) накопители на компакт-дисках.

4) Винчестер.

18. Чтобы сохранить текстовый файл (документ) в определенном формате необхолимо залать

1) размер шрифта

2) тип файла

- 3) параметры абзаца
- 4) размеры страницы

19. Назовите составные части системного блока

20. Дайте определение программным поисковым сервисам. Перечислить их виды.

Практическое задание. Определите кратчайший и самый длинный путь 21. между пунктами А и F, А и Е, А и D, А и С, А и В (при условии что двигаться можно только по построенным дорогам)

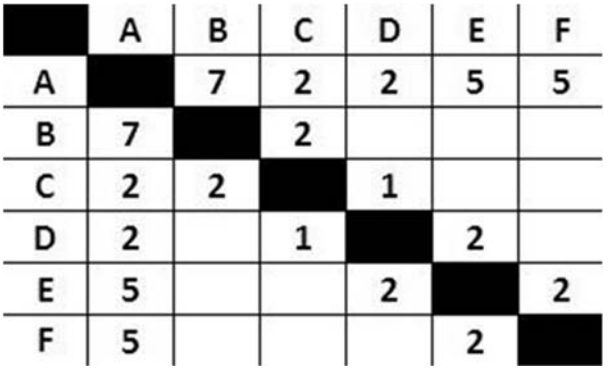

## **Образцы ответов Вариант 1**

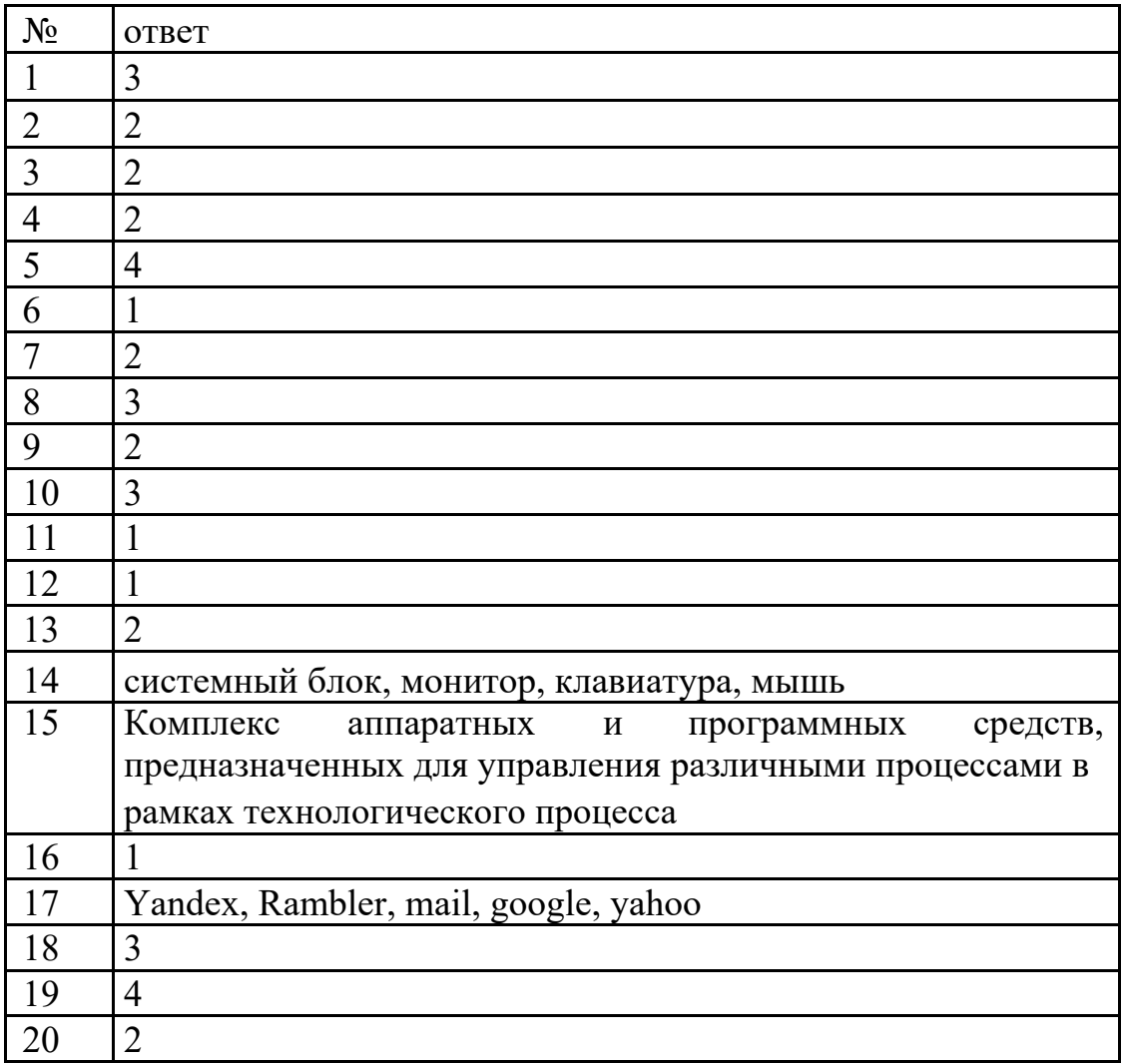

21. Короткий путь:

 $AF -5, ADE -4, AD -2, AC -2, ACB -4$  Длинный путь: ABCDEF – 14, ABCDE – 12, ABCD -10, ABC -9, AB -7

## **Вариант 2**

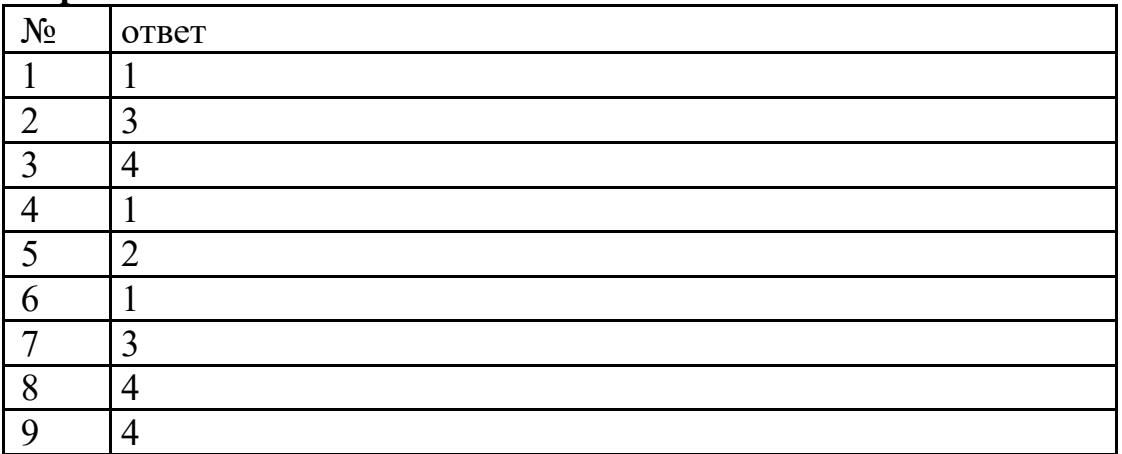

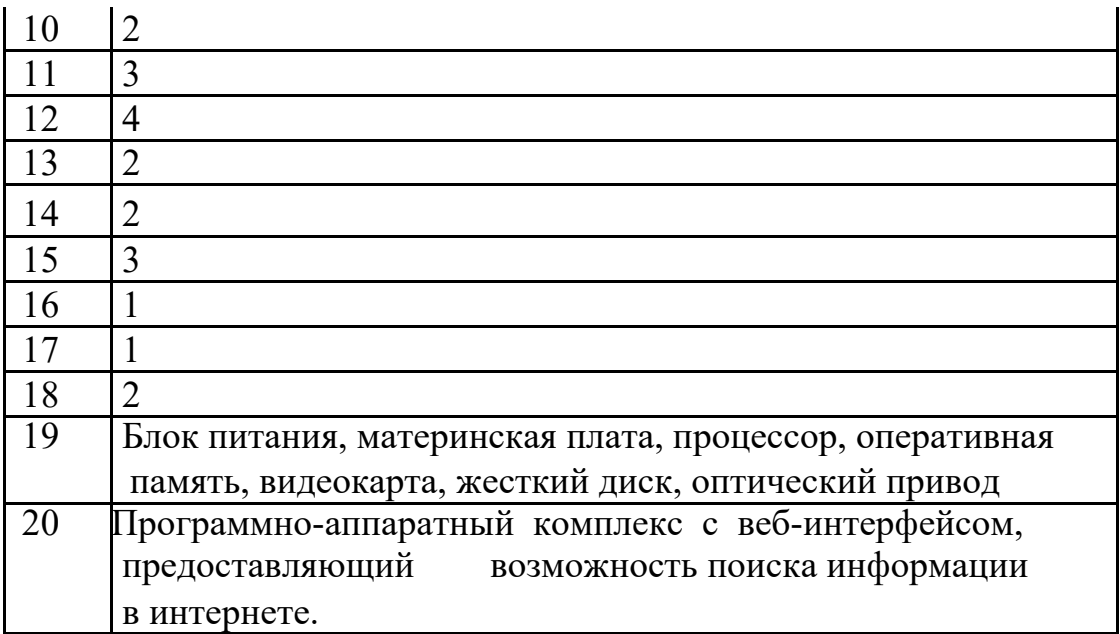

22. Короткий путь:

 $AF -5$ ,  $ADE -4$ ,  $AD - 2$ ,  $AC -2$ ,  $ACB -4$ 

Длинный путь: ABCDEF – 14, ABCDE – 12, ABCD -10, ABC -9, AB -7

## **5. Критерии и шкала оценивания компетенций на различных этапах их формирования**

#### **КРИТЕРИИ ОЦЕНИВАНИЯ ОТВЕТОВ НА УСТНЫЕ ВОПРОСЫ**

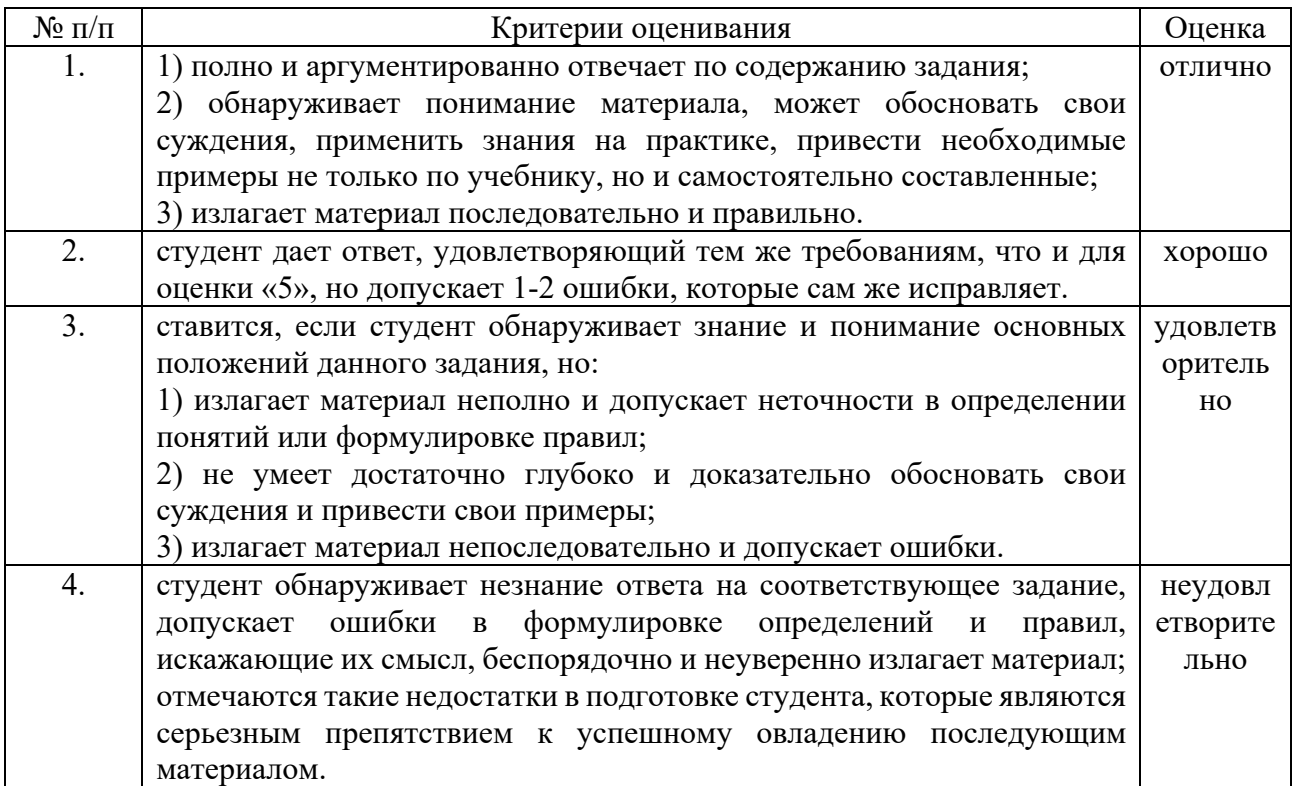

## **КРИТЕРИИ ОЦЕНИВАНИЯ РЕЗУЛЬТАТОВ ТЕСТИРОВАНИЯ**

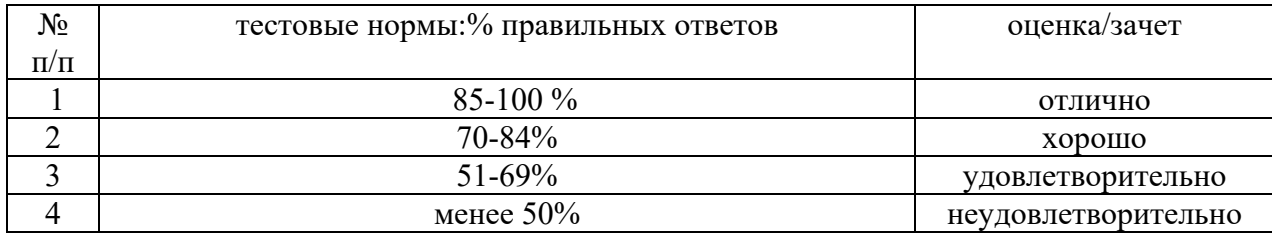

## **КРИТЕРИИ ОЦЕНИВАНИЯ СТУДЕНЧЕСКИХ ПРЕЗЕНТАЦИЙ**

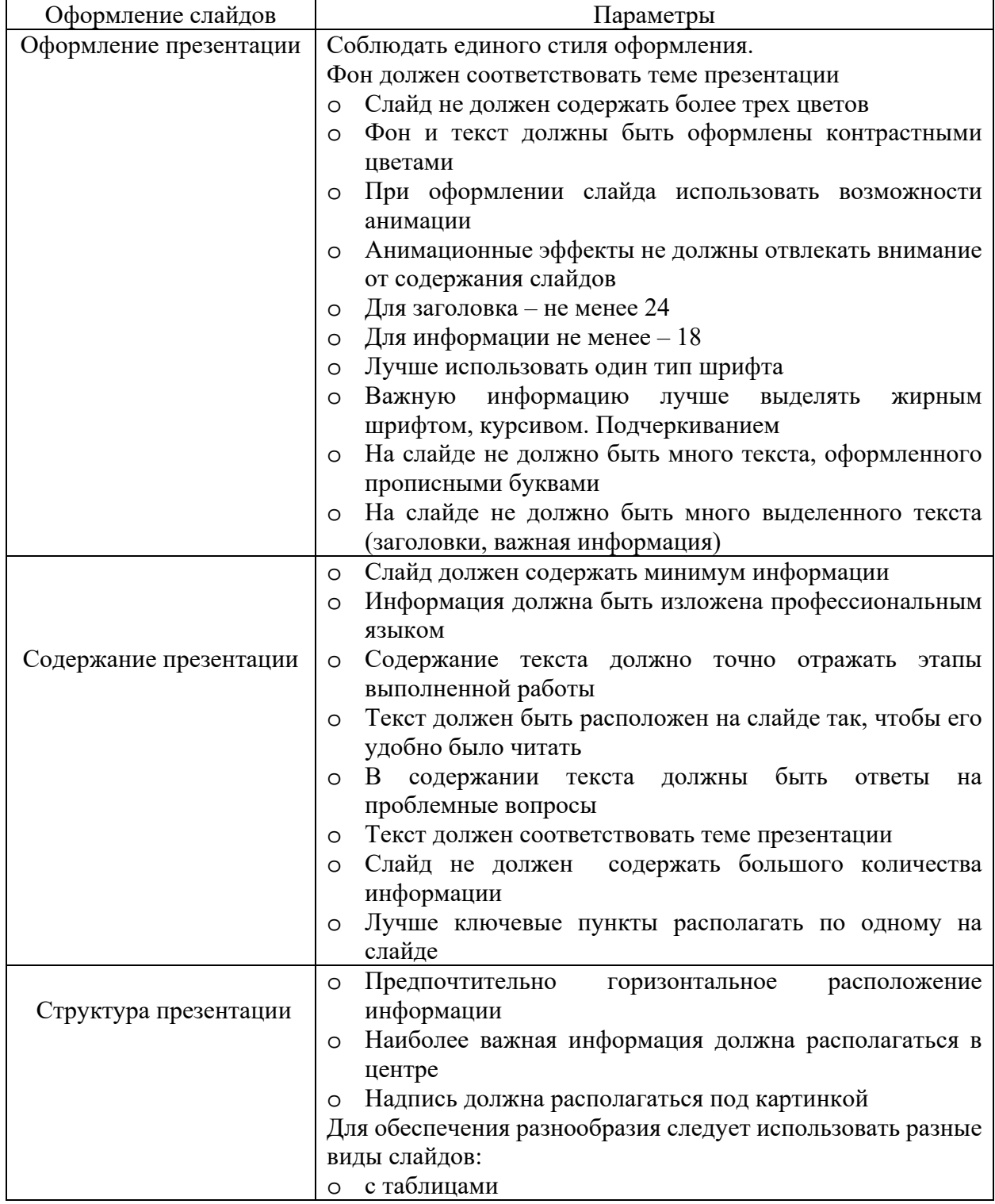

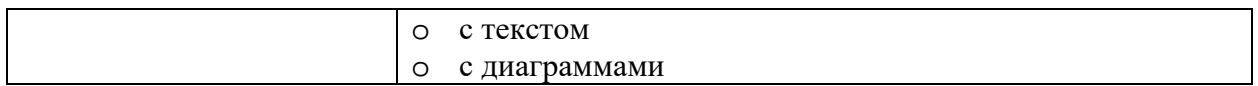

Если студенческая работа отвечает всем требованиям критериев, то ей дается оценка *отлично*. Если при оценивании половина критерием отсутствует, то работа оценивается *удовлетворительно.* При незначительном нарушении или отсутствии каких-либо параметров в работе, она оценивается *хорошо.* 

#### **КРИТЕРИИ ОЦЕНИВАНИЯ ПРАКТИЧЕСКИХ РАБОТ**

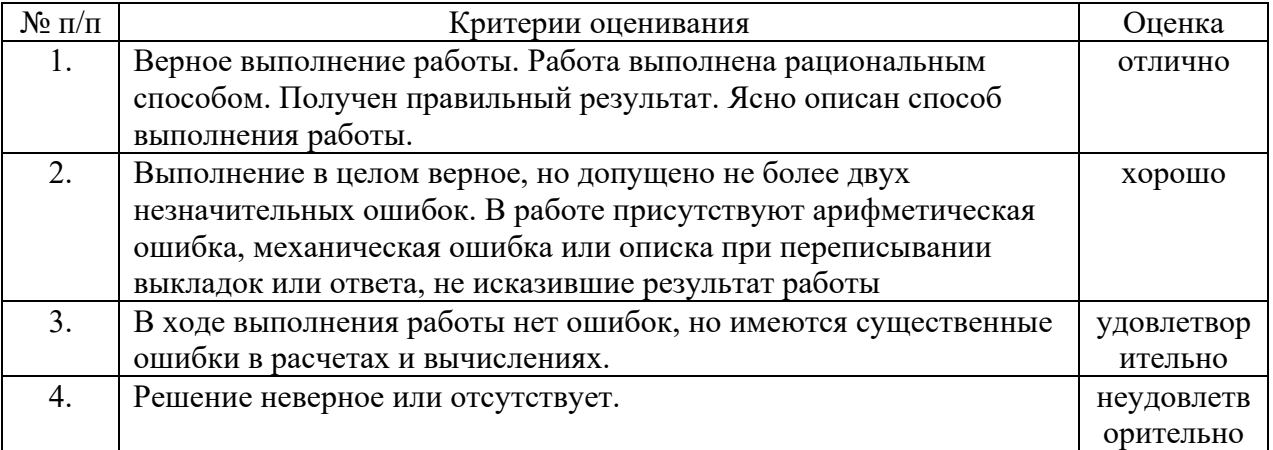

#### **КРИТЕРИИ И ШКАЛА ОЦЕНИВАНИЯ РЕЗУЛЬТАТОВ РЕШЕНИЯ ЗАДАЧ**

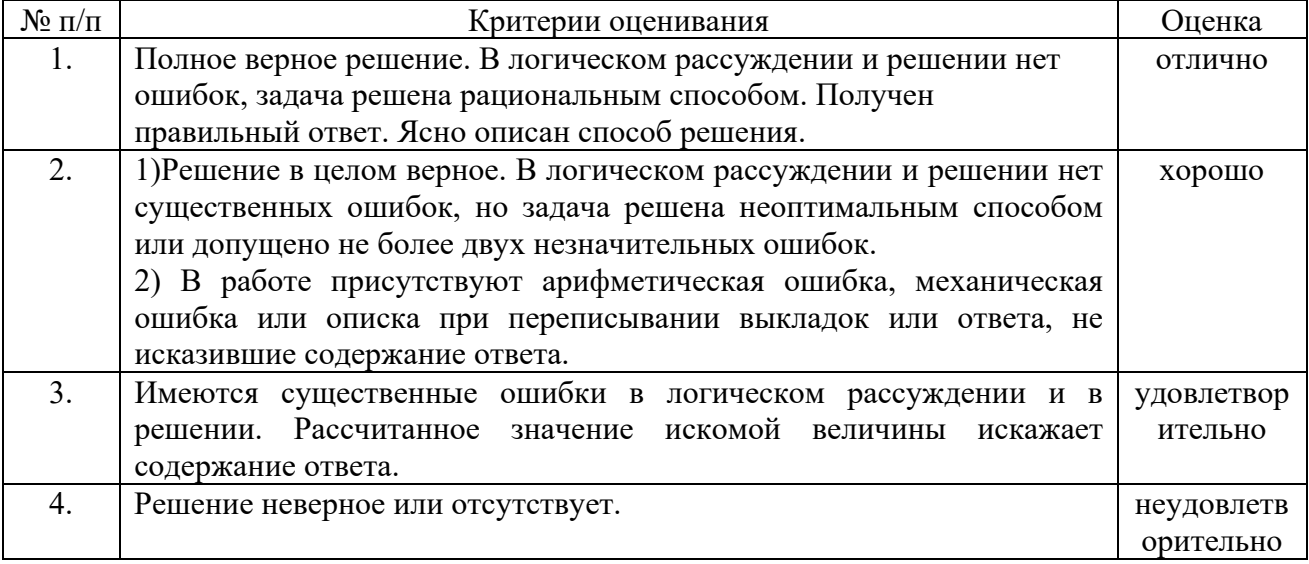

#### **КРИТЕРИИ И ШКАЛА ОЦЕНИВАНИЯ РЕЗУЛЬТАТОВ ОБУЧЕНИЯ ПРОМЕЖУТОЧНОЙ АТТЕСТАЦИИ**

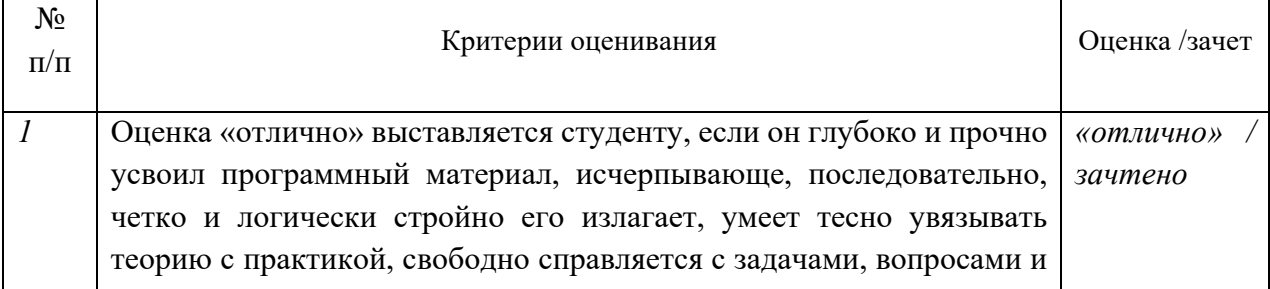

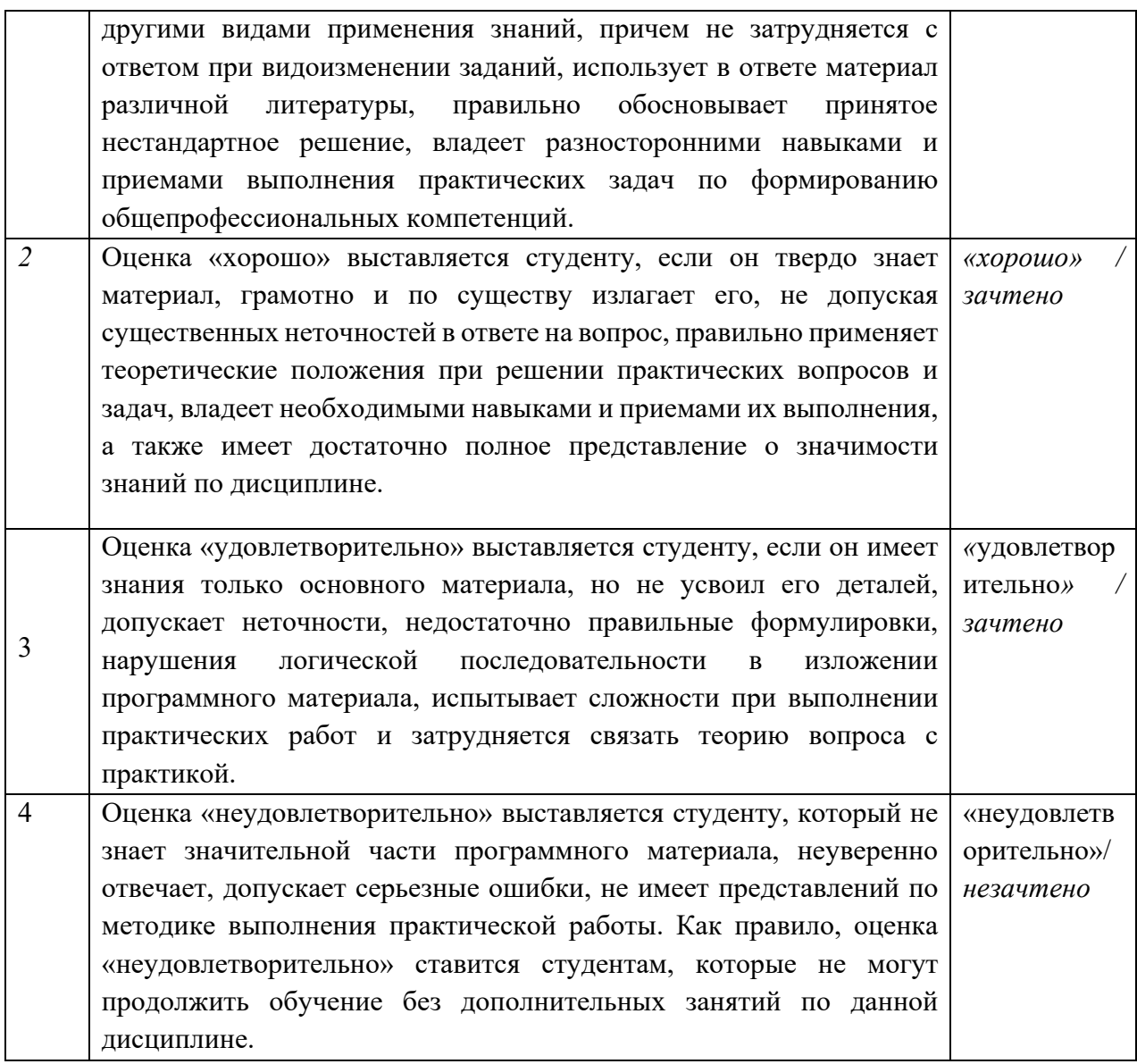

# КРИТЕРИИ И ШКАЛА ОЦЕНИВАНИЯ УРОВНЕЙ ОСВОЕНИЯ КОМПЕТЕНЦИЙ

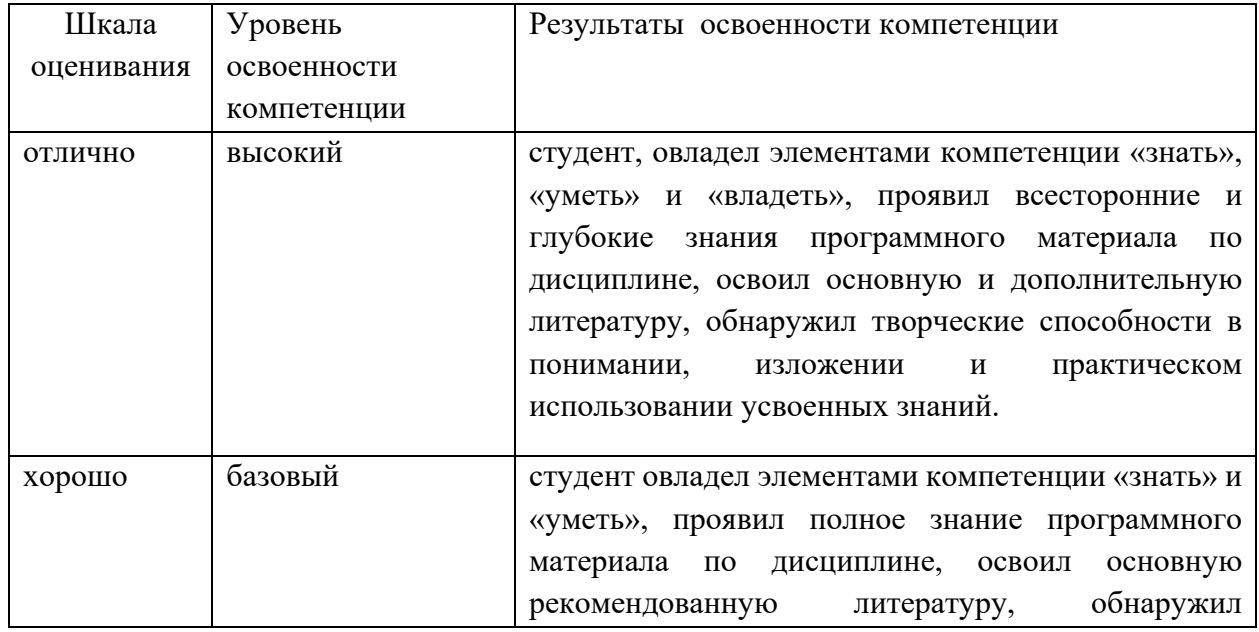

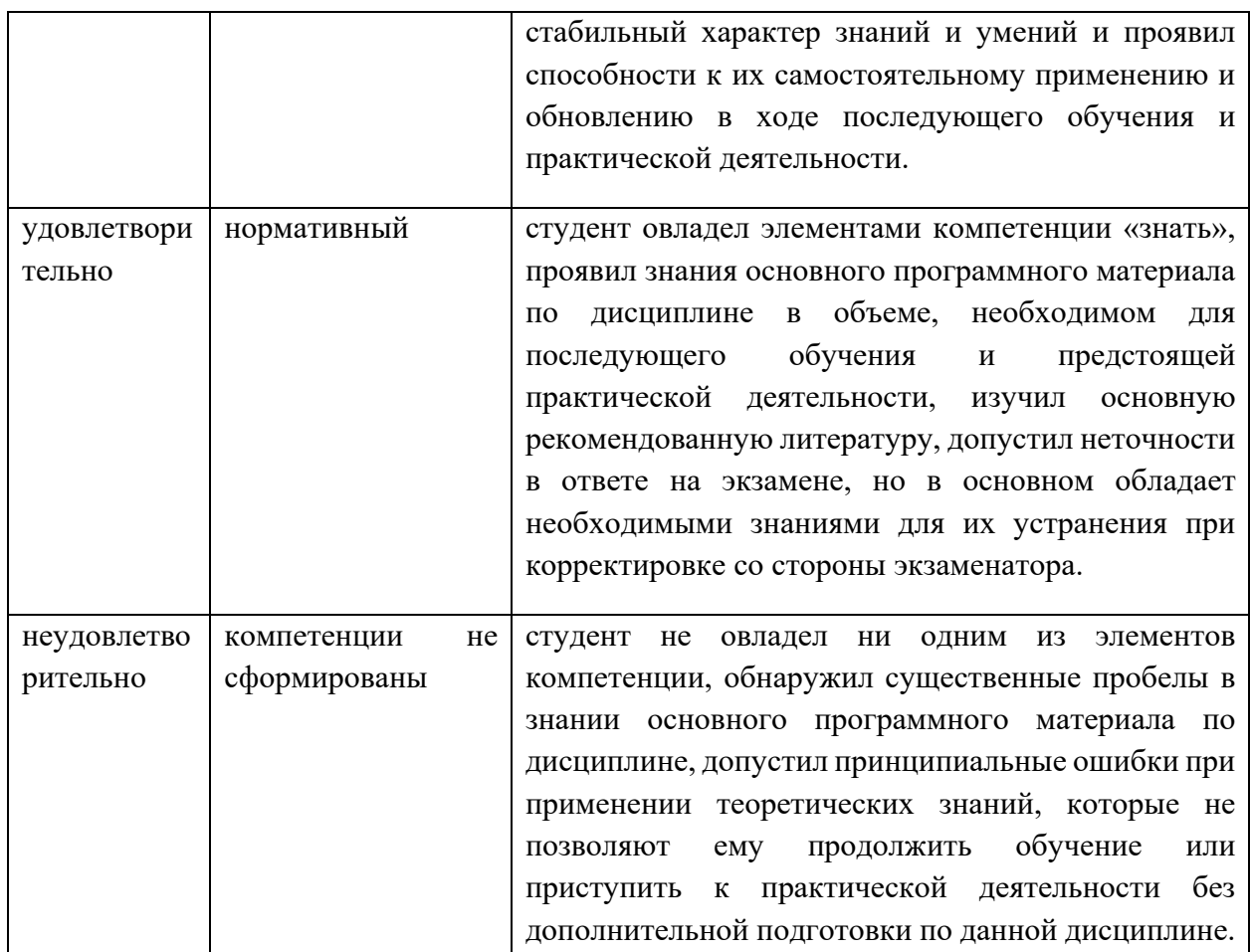

#### **6. Описание процедуры оценивания знаний и умений, характеризующих этапы формирования компетенций**

 Оценка знаний, умений, навыков, характеризующих этапы формирования компетенций по БД.08 Информатика осуществляется в ходе текущего и промежуточного контроля. Текущий контроль организуется в формах: устного опроса (индивидуального опроса); проверки письменных заданий (практическая работа, задачи,); тестирования.

Промежуточный контроль осуществляется в форме дифференцированного зачета. Каждая форма промежуточного контроля должна включать в себя вопросы, позволяющие оценить уровень освоения студентами знаний и практические задания, выявляющие степень сформированности умений и навыков.

 Процедура оценивания компетенций обучающихся основана на следующих принципах: периодичности проведения оценки, многоступечатости оценки по устранению недостатков, единства используемой технологии для всех обучающихся, выполнения условий сопоставимости результатов оценивания, соблюдения последовательности проведения оценки.

Краткая характеристика процедуры реализации текущего и промежуточного контроля для оценки компетенций обучающихся включает:

 **устный опрос** – устный опрос по основным терминам может проводиться в начале/конце практического занятия в течении 15-20 мин.

Либо устный опрос проводится в течение всего практического занятия по заранее выданной тематике.

 **тест** – позволяет оценить уровень знаний студентами теоретического материала по дисциплине. Осуществляется на бумажных носителей по вариантам.

**задача** - средство раскрытия связи между данными и искомым, заданные условием задачи, на основе чего надо выбрать, а затем выполнить действия, в том числе арифметические, и дать ответ на вопрос задачи.

 **практическая работа** - средство для закрепления и практического освоения материала по определенному разделу или теме.

 **презентация** - продукт самостоятельной работы студента, представляющий собой публичное выступление по представлению полученных результатов решения определенной учебно-практической, учебно-исследовательской или научной темы с демонстрацией презентации. Подготовка осуществляется во внеурочное время. На подготовку дается одна неделя. Результаты озвучиваются на втором занятии, регламент- 7 минут на выступление. В оценивании результата наравне с преподавателем принимают участие студенты группы.

**дифференцированный зачет** - проводится в заданный срок согласно графику учебного процесса. При выставлении результата по зачету учитывается уровень приобретенных компетенций студента. Компонент «знать» оценивается теоретическими вопросами по содержанию дисциплины, компоненты «уметь» и «владеть» - практикоориентированными заданиями.